# **Раздел «Электроника» (Электронные системы) Кейс № 1 Энергоэффективная система поворота солнечной батареи**

# *ИНФОРМАЦИЯ О КЕЙСЕ ДЛЯ УЧАСТНИКОВ:*

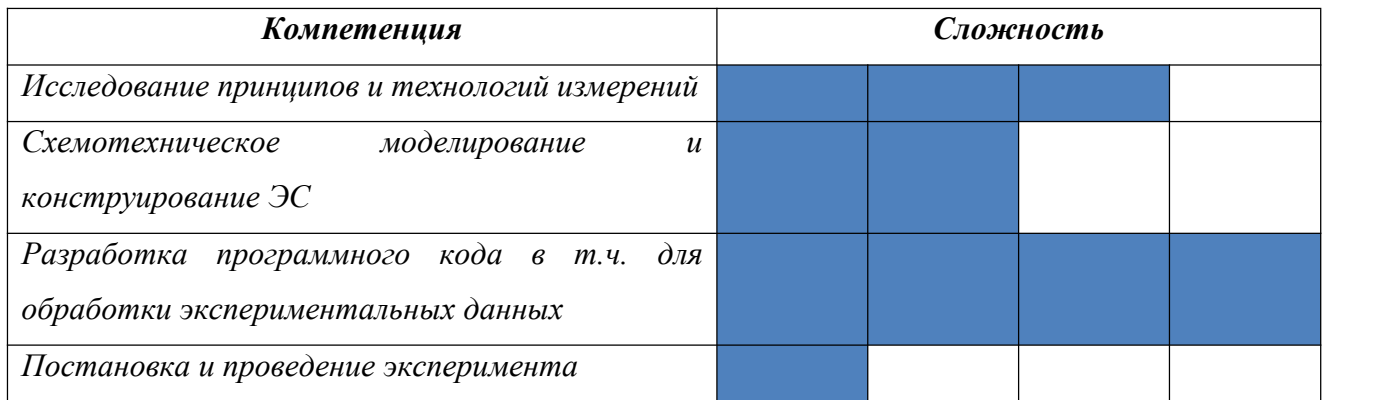

# *РЕКОМЕНДУЕМЫЙ УРОВЕНЬ ПОДГОТОВКИ ДЛЯ РЕАЛИЗАЦИИ КЕЙСА:*

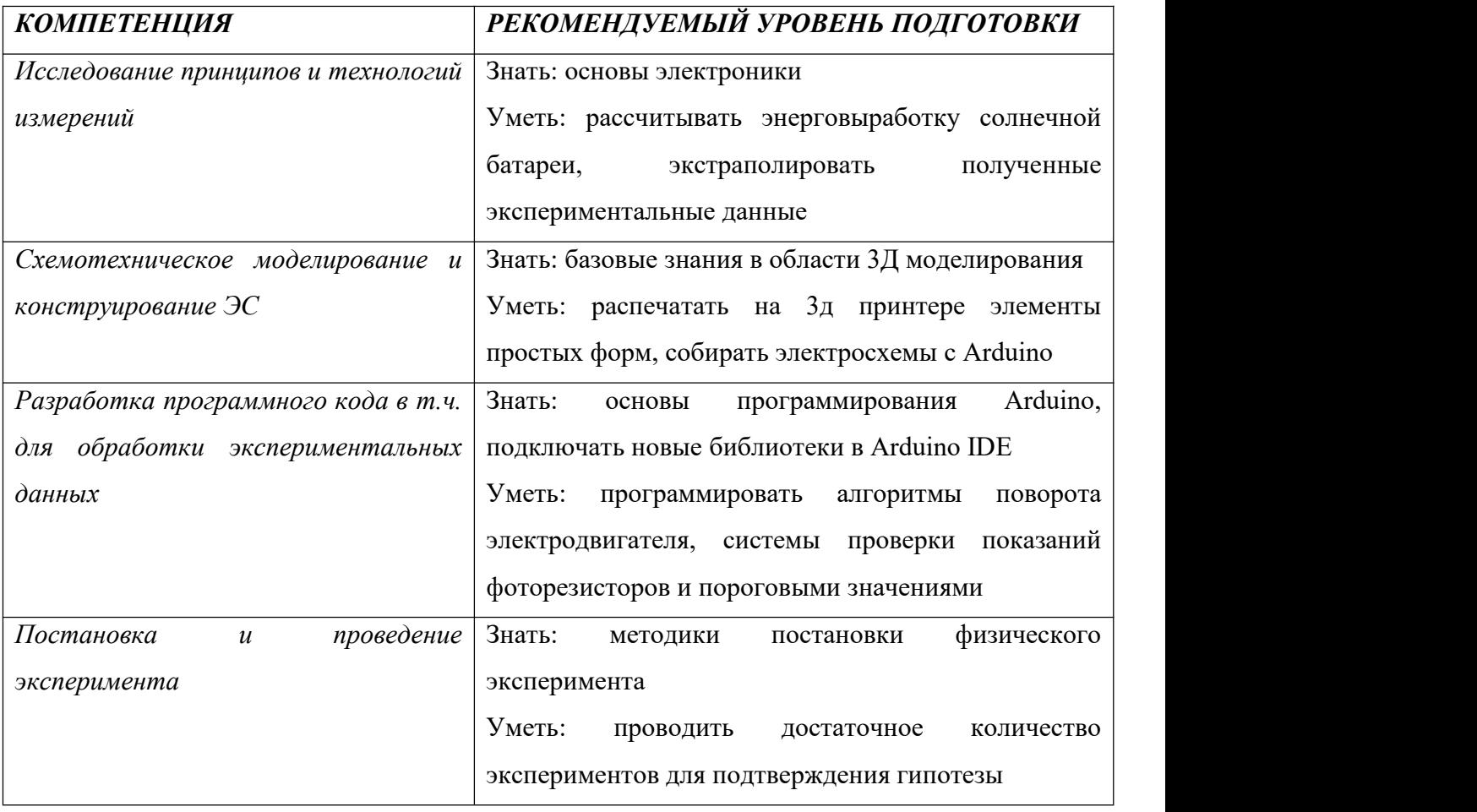

# **Раздел «Электроника» (Электронные системы) Кейс № 1 Энергоэффективная система поворота солнечной батареи**

**1. Актуальность**

Автоматическая система поворота солнечной панели в направление наиболее освещённой области позволяет максимизировать сбор солнечной энергии и, следовательно, повышает общую эффективность солнечных энергетических систем. Однако данная система должна продолжать быть эффективной, чтобы энергия от солнечной бактерии давала больше энергии, чем потребляет система автоматического поворота.

Системы с автоматическим поворотом солнечных панелей также могут быть использованы в мобильных устройствах, таких как автономные роботы, беспилотные летательные аппараты (дроны) и мобильные зарядные станции, где нельзя заранее просчитать траекторию движения солнца относительно устройства и требуется автоматическая система поворота для повышения эффективности и лёгкости использования устройства.

### **2. Техническое задание**

Разработать прототип системы поворота солнечной панели, способный самостоятельно производить поворот площадки с пластиной фотоэлектрического преобразователя в направление самой освещённой стороны для максимизации потока солнечных лучей с учётом минимизации электрических затрат на поворот. Разрабатываемый прототип устройства должен представлять собой единую конструкцию, состоящую из блока со скрытыми от глаз микроконтроллерами и вращающимся штативом с площадкой под соленную панель, которая опирается на вышеописанный блок. На поверхности штатива и площадки должны располагаться фоторезисторы. Устройство должно поворачиваться в сторону наиболее яркого источника света и оставаться в неподвижном состоянии до момента,<br>пока поворот солнечной панели в направлении наиболее яркого источника света не будет энергоэффективен.

Технические требования к разрабатываемому изделию:

1. Требование назначения: Прототип предназначен для поворота панели с солнечной батареей в сторону наиболее освещённой области, если данный поворот принесёт большее число энергии, чем уйдёт на поворот.

2. Функциональные требования:

2.1. Прототип должен быть способен вращать штатив с панелью как минимум в одной плоскости на 360 градусов.

2.2. Должна быть система предотвращающая возможность перекручивания проводов и прочих поломок при вращении штатива.

### **Раздел «Электроника» (Электронные системы) Кейс № 1 Энергоэффективная система поворота солнечной батареи**

2.3. Используя показания 2 или более фоторезисторов, определять в какую сторону необходимо вращать штатив и начать выполнение вращения, только если вращение затратит меньшее число энергии, чем солнечная панель сможет выработать энергии за счёт разницы освещённости старого и нового направления.

3. Конструктивные требования:

3.1. Устройство должно быть выполнено из элементов, распечатанных на 3D принтере, и крепёжных элементов.

3.2. В состав устройства должны входить сервопривод и микроконтроллер по типу Arduino спроводкой скрытых к коробке. Также устройство должно иметь штатив с платформой, на которой можно будет закрепить солнечную панель и 2 или более фоторезистора.

4. Исследовательское задание:

4.1. Провести исследование выработки энергии солнечной батареи в течении часа от солнечного света.

4.2. Провести исследование по минимизации энергии, затрачиваемой на мониторинг показателей фоторезисторов, работы микроконтроллера и системы поворота (используя шарниры и прочее).

4.3. Используя показания выработки энергии солнечной панели, полученные экспериментальным путём с параметрами и заявленными производителем на сайте, методом экстраполяции выяснить, каких минимальных размеров должна быть солнечная батарея, чтобы её энергии хватало на работу всей системы.

### **3. Регламент испытаний**

Методика проведения испытаний:

1. Разместить устройство на столе;

2. Включить устройство;

3. Выставить один яркий источник света и продемонстрировать поворот солнечной панели в сторону света;

4. Медленно вращать источник яркого света вокруг устройства;

5. Продемонстрировать, что устройство поворачивает солнечную батарею, только если показания фоторезисторов существенно отличаются, из-за чего устройство будет вращаться «рывками».

6. Продемонстрировать, как действует ваше устройство после поворота больше чем на 360 градусов от изначальной позиции и как оно решает проблему закручивания проводов.

### **Раздел «Электроника» (Электронные системы) Кейс № 1 Энергоэффективная система поворота солнечной батареи**

7. Поднести второй менее яркий источник света под разными углами и

продемонстрировать, что устройство поворачивается в сторону наиболее яркого элемента;

8. Выключить устройство.

### **4. Материалы и оборудование**

Примерный комплект оборудования, материалов и комплектующих включает:

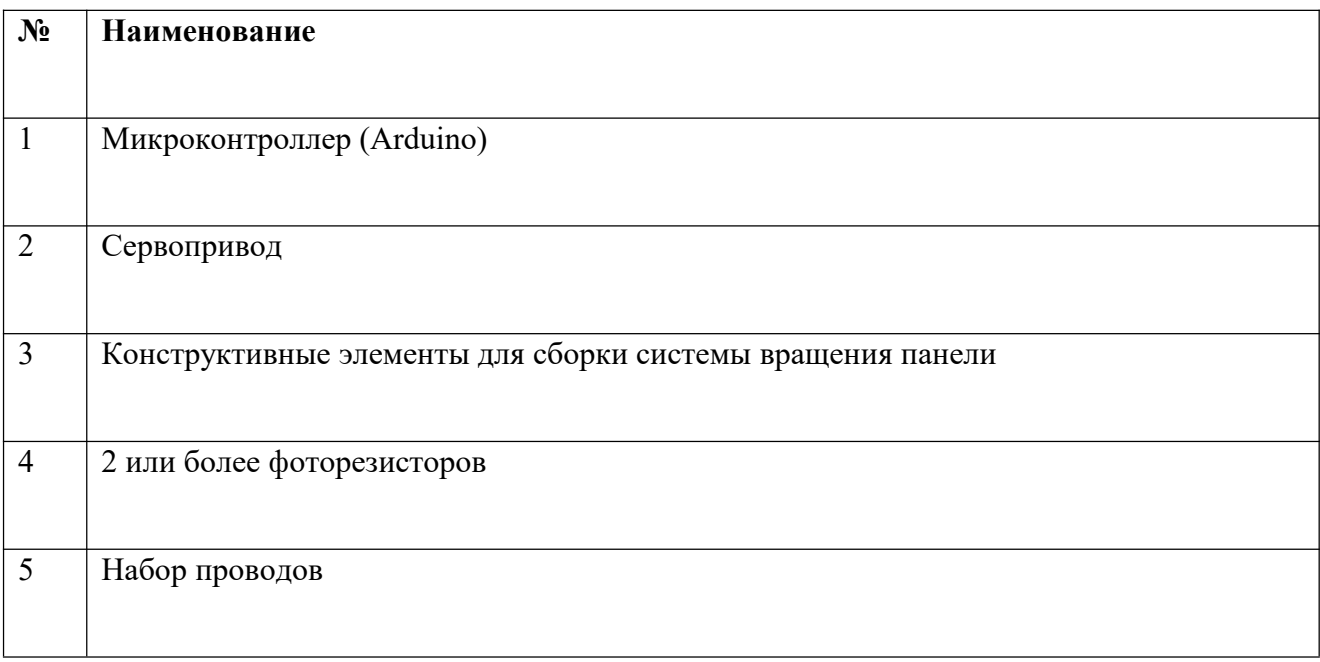

### **5. Требования к представлению результатов**

Документация в обязательном порядке должна включать в себя:

- 1. Титульный лист (школа,авторы, название кейса, название команды, руководитель).
- 2. Цель и задачи работы.
- 3. Описание команды, распределение ролей, функций и обязанностей каждого участника команды.
- 4. Общее описание функций разработанного решения (теоретическое описание функций, которое реализует разработанное устройство).
- 5. Описание используемых аппаратных и программных узлов, модулей, фреймворков и других инструментов.

### **Раздел «Электроника» (Электронные системы) Кейс № 1 Энергоэффективная система поворота солнечной батареи**

- 6. Разработанные 3D-модели в форматах .obj, .stl или .step, скриншоты разработанных 3D моделей (как системы в целом, таким и отдельный ее частей).3D-модели должны находиться в репозитории проекта в системе контроля версий (может использоваться github, gitlab и др.)
- 7. Описание схемы разработанного устройства в виде изображений электрической принципиальной схемы, монтажной схемы, топологии собственной разработанной печатной платы (если имеется).
- 8. Алгоритм работы разработанного программного обеспечения в виде блок-схем.
- 9. Код разработанного программного обеспечения должен быть представлен в виде ссылки на репозиторий проекта с кодом в системе контроля версий (может использоваться github, gitlab и др.). Любые архивы с загруженными исходными кодам (.zip, .rar и т.п.) загружать в другие хранилища данных запрещается.
- 10. Фотографии разработанного устройства и его составных частей.
- 11. Видеоролик, демонстрирующий функционирование разработанного устройства в соответствии с регламентом испытаний. На видео необходимо продемонстрировать прохождение каждого, описанного в регламенте, испытаний в соответствии с условиями. Видео испытаний готового решения должно однозначно подтверждать авторство участников (во время записи ролика необходимо четко произнести название команды, ФИО участников, номер школы, ФИО руководителя). Видеоролик располагается на стороннем видеохостинге (ВКонтакте, Rutube и др.), ссылка на видеоролик располагается в репозитории в системе контроля версий (может использоваться github, gitlab и др.). Весь порядок испытаний от подготовки к испытаниям до завершения последнего этапа должен быть записан на видео одним дублем без склейки и монтажа. В течении всего видео в кадре должен быть разработанная командой система и как минимум один из участников команды, выполняющий все операции с системой. Вход и выход участников, передача инструмента, деталей и других вещей из кадра недопустимо. Допускается использование второй камеры для более детализированной демонстрации ключевых моментов. Видео должно быть со звуком, на котором отчётливо слышны подаваемые голосовые команды и действия команды. На видеозаписи должно быть хорошо различимы все элементы, влияющие на оценивание результативности: размер устройства/устройств, инициализация устройства/устройств, результат действий

# **Раздел «Электроника» (Электронные системы) Кейс № 1 Энергоэффективная система поворота солнечной батареи**

устройства/устройств согласно испытаниям. В случае, если эксперты не смогут по видеозаписи однозначно понять результат выполнения задания, принимается решение не

- в пользу участника.<br>12. Заключение, результаты работы, анализ функционирования разработанного устройства, предложения по возможному улучшению устройства.
- 13. Список литературных источников.

### **6. Методические материалы**

1. Список команд для Arduino, URL: https://arduino.ru/Reference (дата обращения 26.09.2023)

2. виртуальная среда программирования на Arduino, URL: https://www.tinkercad.com Reference (дата обращения 26.09.2023)

3. Инструкция по использованию сервопривода, URL: https://arcadepub.ru/2020/03/15/шаговый-двигатель/ Reference (дата обращения 26.09.2023)

# **Кейс № 2 Лабораторные весы**

# *ИНФОРМАЦИЯ О КЕЙСЕ ДЛЯ УЧАСТНИКОВ:*

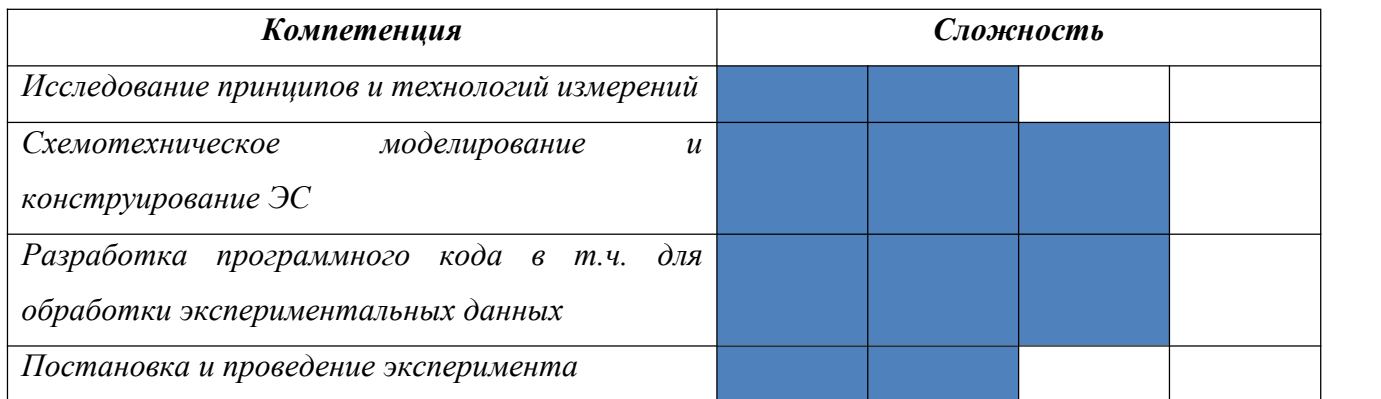

# *РЕКОМЕНДУЕМЫЙ УРОВЕНЬ ПОДГОТОВКИ ДЛЯ РЕАЛИЗАЦИИ КЕЙСА:*

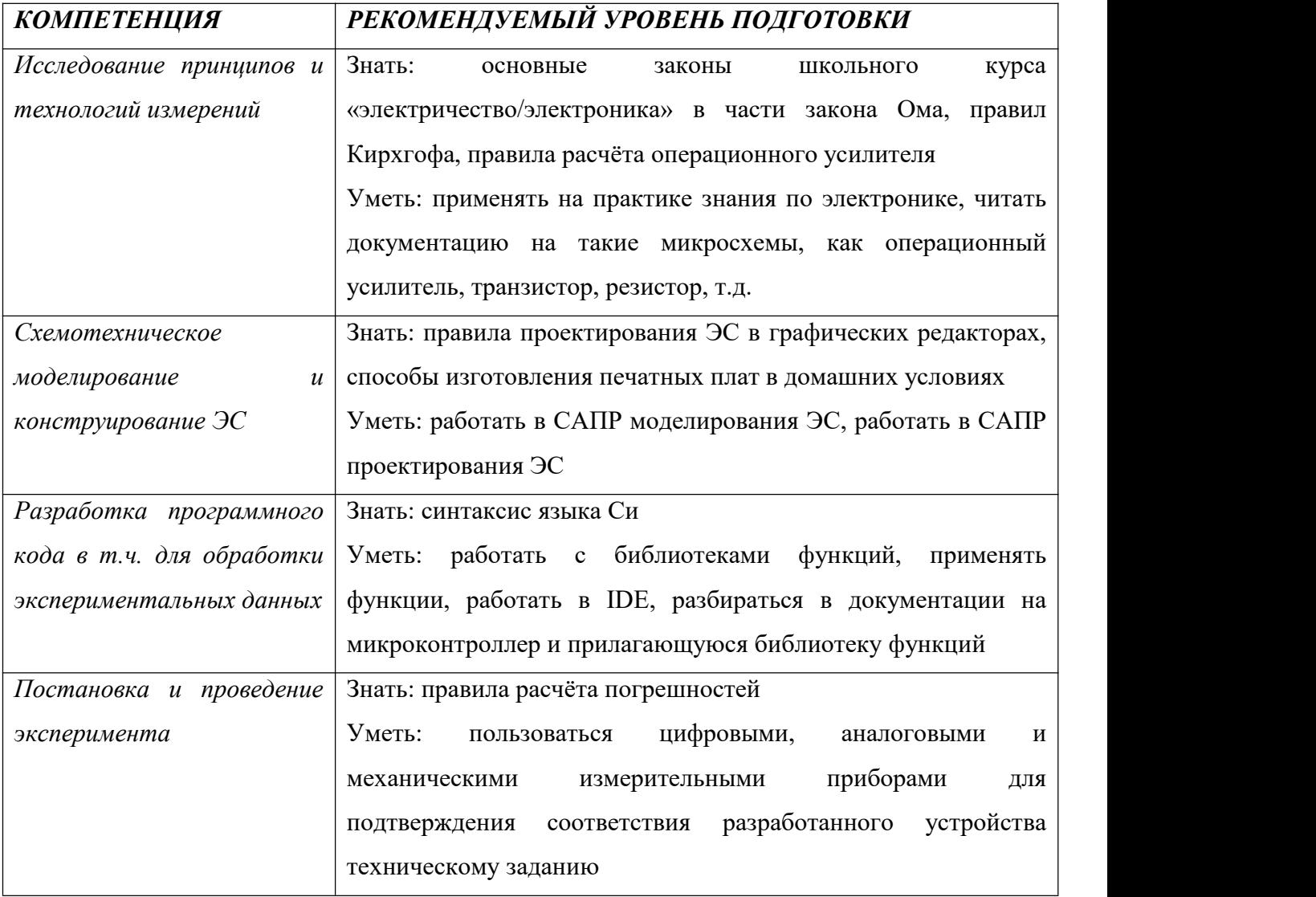

### **Кейс № 2 Лабораторные весы**

#### **1. Актуальность**

Для целей совершенствования навыков программирования и работы с измерительными устройствами студентам и школьникам на занятиях по экспериментальной физике будет полезно выполнять лабораторные работы с использованием компактных лабораторных весов, макет которых предлагается разработать. Спектр дополнительных функций весов, отличающих их от имеющихся на рынке, может быть достаточно широк: перепрограммирование весов, добавление новых функций, интеграция с ПК, например, LabView и т.д.

#### **2. Техническое задание**

#### *Схемотехническая часть*

Резисторы, сопротивление которых может изменяться в зависимости от их сжатия или растяжения, называются тензорезиторами. Тензодатчик представляет собой набор из 4-х тензорезисторов (рисунок 1) с равным номинальным сопротивлением, включенных в мостовую измерительную схему, при отсутствии нагрузки ток между точками S+ и S-не протекает, говорят, что мост находится в равновесии, при появлении нагрузки происходит попарное сжатие и растяжение резисторов, что приводит разбалансировке моста и появлению разности потенциалов в точках S+ и S-.

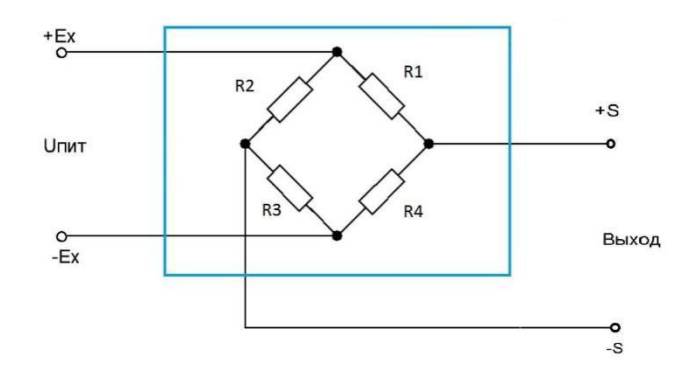

Рисунок 1 – Измерительный мост

Эта разность потенциалов мала для непосредственного считывания микроконтроллером и составляет порядка милливольт. Для решения этой проблемы необходимо разработать нормирующий преобразователь – электрическую схему на операционных усилителях, которая будет усиливать сигнал до значений, фиксируемых АЦП микроконтроллера.

При подготовке к работе необходимо определить с помощью милливольтметра, какая разность потенциалов фиксируется на выходе тензодатчика без деформации и при нагрузке

### **Кейс № 2 Лабораторные весы**

максимальной массой 10 кг. Следует учесть,что тензодатчик неидеален, и при подаче питания без деформации на выходе тензодатчика будет возникать некоторая разность потенциалов – это нормально.

После выбора необходимого коэффициента усиления необходимо рассчитать и смоделировать принципиальную электрическую схему нормирующего преобразователя. Разработка принципиальной электрической схемы допускается на простых операционных усилителях, например, LM358, а также на инструментальных усилителях. Для инструментальных усилителей производитель обычно указывает в листе данных формулу для расчёта коэффициента усиления, которая зависит от регулирующего резистора, его обычно обозначают  $R_G$ , в случае использования инструментальных усилителей указанную формулу предлагается вывести самостоятельно и объяснить при защите проекта. Площадку для крепления тензодатчика и мерную площадку предлагается изготовить на 3D-принтере.

### *Программная часть*

Усиленный сигнал с тензодатчика необходимо подать на встроенный АЦП микроконтроллера (МК), далее необходимо написать программу, которая будет считывать значения АЦП в виде отсчётов АЦП и переводить в значение массы измеряемого объекта.

#### *Исследовательская часть*

Будем считать, что напряжение на выходе нормирующего преобразователя зависит от измеряемой массы, воздействующей на тензодатчик, линейно, значения АЦП в свою очередь зависят от измеряемого напряжения тоже линейно, тогда

### $Q_{ABC} = km$ .

### где  $Q_{ADC}$  – отсчёты АЦП,  $m -$  измеряемая масса

Экспериментальным методом, используя известные эталонные массы, необходимо определить коэффициент преобразования *k.*

Полученное значение массы вывести на цифровые сегментные индикаторы. Предусмотреть в разработанном устройстве возможность учесть массу тары нажатием кнопки.

#### **3. Регламент испытаний**

1. Разместить устройство на столе.

### **Кейс № 2 Лабораторные весы**

2. Включить устройство.

3. Установить на весы груз известной массы (50-100 г) и продемонстрировать работу устройства.

4. Провести калибровку весов нажатием кнопки «тара» и продемонстрировать, что устройство отображает значение в 0 грамм.

5. Добавить груз известной массы на весы и продемонстрировать, что после калибровки сохраняется корректное функционирование весов.

6. Продемонстрировать измерение груза некалиброванной массы на лабораторных весах.

7. Продемонстрировать измерение груза некалиброванной массы на разработанном устройстве.

8. Выключить устройство.

### **4. Материалы и оборудование**

- 1. Отладочные платы с МК Arduino Nano, STM32F10C8T6
- 2. Тензодатчик 10kg;
- 3. Макетная плата;
- 4. Наборы резисторов;
- 5. Набор проводов Dupont FF, MM, FM;
- 6. Операционные усилители, например, LM358, OP07D;
- 7. Инструментальные усилители, например, AD620;
- 8. Мерная колба для воды.

### **5. Требования к представлению решениякейса**

Документация в обязательном порядке должна включать в себя:

- 1. Титульный лист (школа,авторы, название кейса, название команды, руководитель).
- 2. Цель и задачи работы.
- 3. Описание команды, распределение ролей, функций и обязанностей каждого участника команды.
- 4. Общее описание функций разработанного решения (теоретическое описание функций, которое реализует разработанное устройство).

### **Кейс № 2 Лабораторные весы**

- 5. Описание используемых аппаратных и программных узлов, модулей, фреймворков и других инструментов.
- 6. Разработанные 3D-модели в форматах .obj, .stl или .step, скриншоты разработанных 3D моделей (как системы в целом, таким и отдельный ее частей).3D-модели должны находиться в репозитории проекта в системе контроля версий (может использоваться github, gitlab и др.)
- 7. Описание схемы разработанного устройства в виде изображений электрической принципиальной схемы, монтажной схемы, топологии собственной разработанной печатной платы (если имеется).
- 8. Алгоритм работы разработанного программного обеспечения в виде блок-схем.
- 9. Код разработанного программного обеспечения должен быть представлен в виде ссылки на репозиторий проекта с кодом в системе контроля версий (может использоваться github, gitlab и др.). Любые архивы с загруженными исходными кодам (.zip, .rar и т.п.) загружать в другие хранилища данных запрещается.
- 10. Фотографии разработанного устройства и его составных частей.
- 11. Видеоролик, демонстрирующий функционирование разработанного устройства в соответствии с регламентом испытаний. На видео необходимо продемонстрировать прохождение каждого, описанного в регламенте, испытаний в соответствии с условиями. Видео испытаний готового решения должно однозначно подтверждать авторство участников (во время записи ролика необходимо четко произнести название команды, ФИО участников, номер школы, ФИО руководителя). Видеоролик располагается на стороннем видеохостинге (ВКонтакте, Rutube и др.), ссылка на видеоролик располагается в репозитории в системе контроля версий (может использоваться github, gitlab и др.). Весь порядок испытаний от подготовки к испытаниям до завершения последнего этапа должен быть записан на видео одним дублем без склейки и монтажа. В течении всего видео в кадре должен быть разработанная командой система и как минимум один из участников команды, выполняющий все операции с системой. Вход и выход участников, передача инструмента, деталей и других вещей из кадра недопустимо. Допускается использование второй камеры для более детализированной демонстрации ключевых моментов. Видео должно быть со звуком, на котором отчётливо слышны

### **Кейс № 2 Лабораторные весы**

подаваемые голосовые команды и действия команды. На видеозаписи должно быть хорошо различимы все элементы, влияющие на оценивание результативности: размер устройства/устройств, инициализация устройства/устройств, результат действий устройства/устройств согласно испытаниям. В случае, если эксперты не смогут по видеозаписи однозначно понять результат выполнения задания, принимается решение не в пользу участника.<br>12. Заключение, результаты работы, анализ функционирования разработанного устройства,

- предложения по возможному улучшению устройства.
- 13. Список литературных источников.

### **6. Методические материалы (перечень необходимых материалов, программ,**

### **ссылки на список литературы, онлайн курсы и т.д.)**

- 1. Хоровиц П., Хилл У. Искуство схемотехники: пер. с англ. Изд. 2-е. М.: Издательсво БИНОМ. 2016. – 704 с.
- 2. <https://habr.com/ru/companies/ruvds/articles/647583/>
- 3. <https://narodstream.ru/programmirovanie-mk-stm32/>
- 4. робототехника18.рф

# **Кейс № 3 Фокусировочное оптикомеханическое устройство**

# *ИНФОРМАЦИЯ О КЕЙСЕ ДЛЯ УЧАСТНИКОВ:*

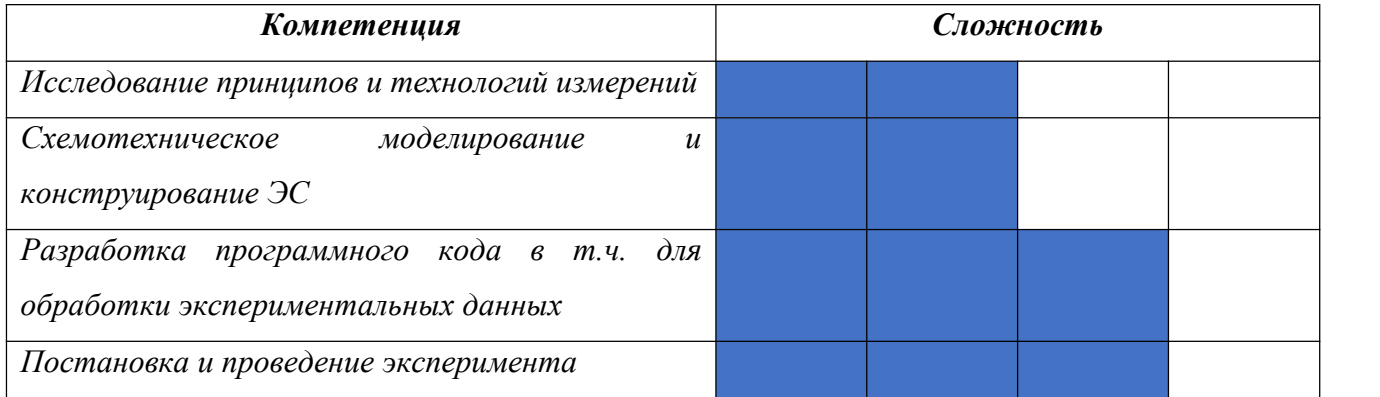

# *РЕКОМЕНДУЕМЫЙ УРОВЕНЬ ПОДГОТОВКИ ДЛЯ РЕАЛИЗАЦИИ КЕЙСА:*

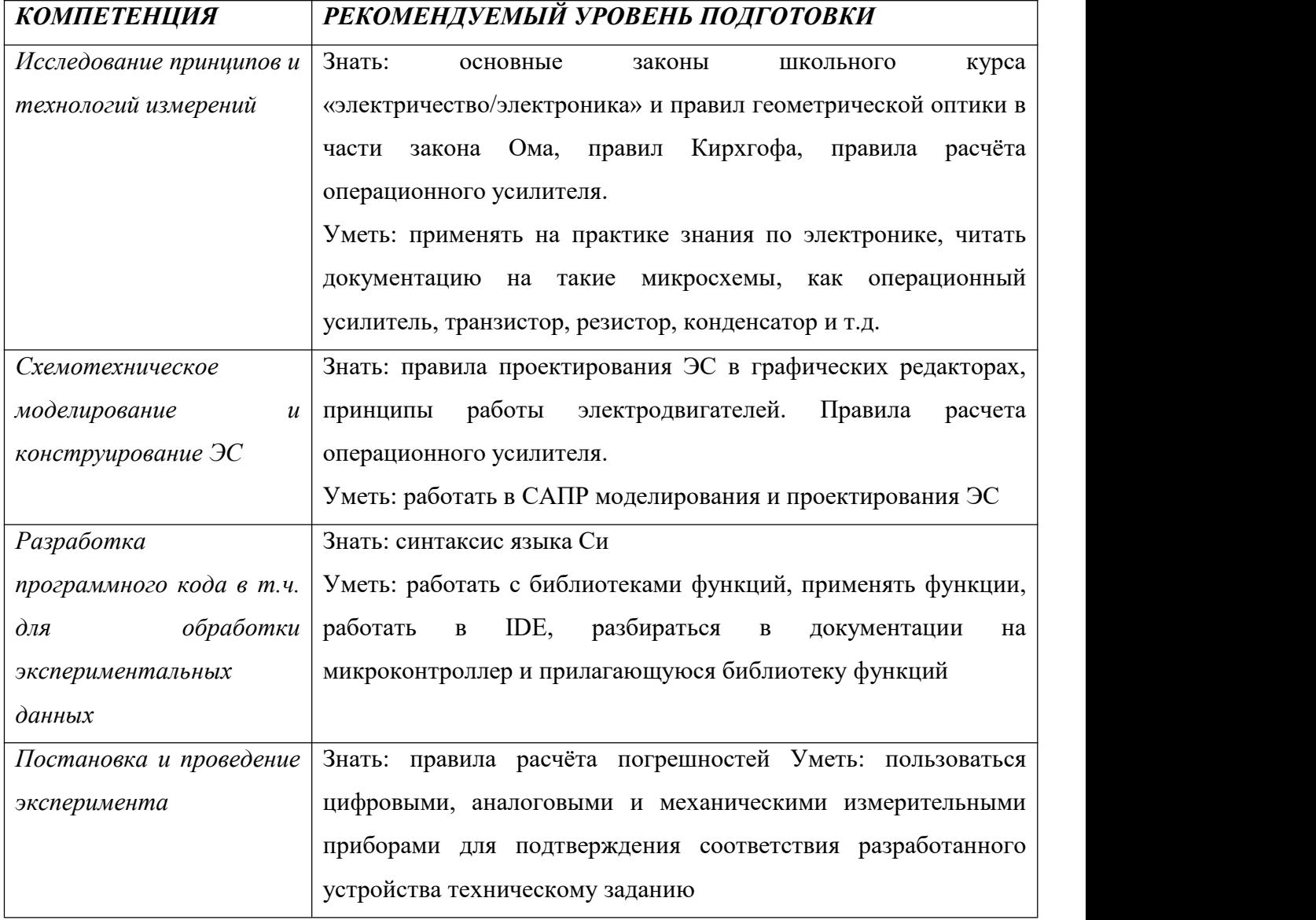

### **Кейс № 3 Фокусировочное оптикомеханическое устройство**

### **1. Актуальность**

При проведении оптических экспериментов необходимо обеспечивать точное соблюдение фокусных расстояний оптических систем. Для автоматической подстройки параметров можно использовать оптикомеханическое устройство, определяющее фокусное расстояние и фокусирующее свет на минимально возможной площади.

### **2. Техническое задание**

Команде участников олимпиады предлагается разработать прототип оптикомеханического измерительного устройства, предназначенного для нахождения фокусного расстояния и фокусировки. Разрабатываемый прототип устройства должен представлять собой блок с направляющей, зажимом для источника света, каретками с линзой и фотодиодом и устройствами перемещения кареток.При регистрации наибольшего сигнала на фотодиоде должна возникать информативная индикация c уровнем сигнала, глубиной и сравнением с предыдущими данными. Переход в режим более точной настройки и повторный поиск максимума сигнала. После нахождения второго максимума на индикаторе должно быть выведено фокусное расстояние.

Технические требования к разрабатываемому изделию:

1. Требования к назначению изделия: прототип предназначен для нахождения фокусного расстояния и фокусировки света.

2. Функциональные требования:

2.1. Измерение должно проводиться по нажатию кнопки. Необходима возможность грубой и точной настройки.

2.2. Погрешность при измерении фокусного расстояния должна составлять не более 5% от поверочных результатов. Степень фокусировки оценивается размерами сфокусированного светового пятна и показателями фотодиода.

2.3. Результат должен быть выведен в цифровом представлении с помощью строчного LCD дисплея и с помощью вывода данных в кодировке ASCII через интерфейс USB (допускается использовать переходник USB <-> UART для подключения к компьютеру).

3. Конструктивные требования:

3.1. Устройство может быть выполнено в виде прототипа на макетной плате беспаечного или контактного типов.

### **Кейс № 3 Фокусировочное оптикомеханическое устройство**

3.2. Устройство не должно включать в себя готовые отладочные платы с микроконтроллерами, а код программы не должен содержать готовые библиотеки для работы с датчиками.

3.3 Будет преимуществом, если для более точного исследования будет использована схема с затемняющим фильтром и усилителем сигнала датчика фотодиода.

4. Исследовательское задание:

4.1. Провести теоретическое исследование методов метрологических измерений, используемых в рамках решения.

4.2. Провести исследование изменения характеристик на эталонных образцах, повести калибровку измерительной системы.

4.3 Провести исследование изменения характеристик в формате измерения фокусного расстояния не менее трёх линз с различным фокусным расстоянием.

### **4. Регламент испытаний**

Методика проведения испытаний:

1. Разместить устройство на столе.

2. Включить устройство.

3. Подготовить несколько линз, источник света и фотодиод. Для точной настройки рекомендуется использование затемняющего фильтра.

4. Провести последовательно измерения.

5. Продемонстрировать результат измерений.

6. Выключить устройство.

### **5. Материалы и оборудование**

Примерный комплект оборудования, материалов и комплектующих включает:

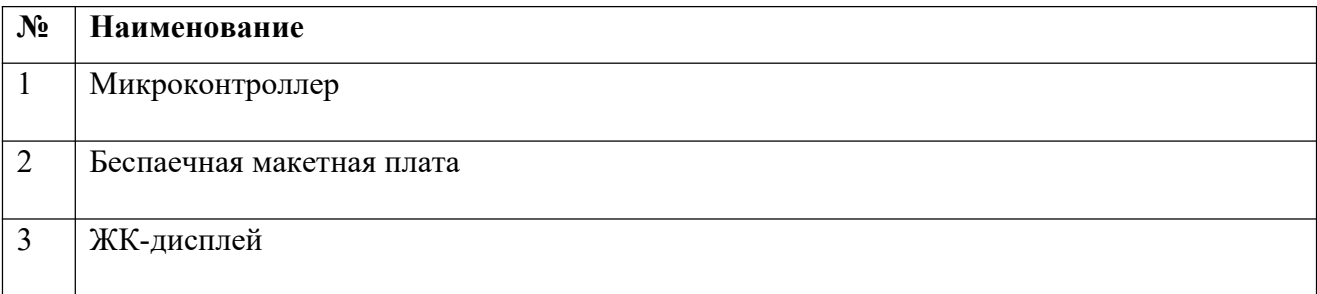

### **Кейс № 3 Фокусировочное оптикомеханическое устройство**

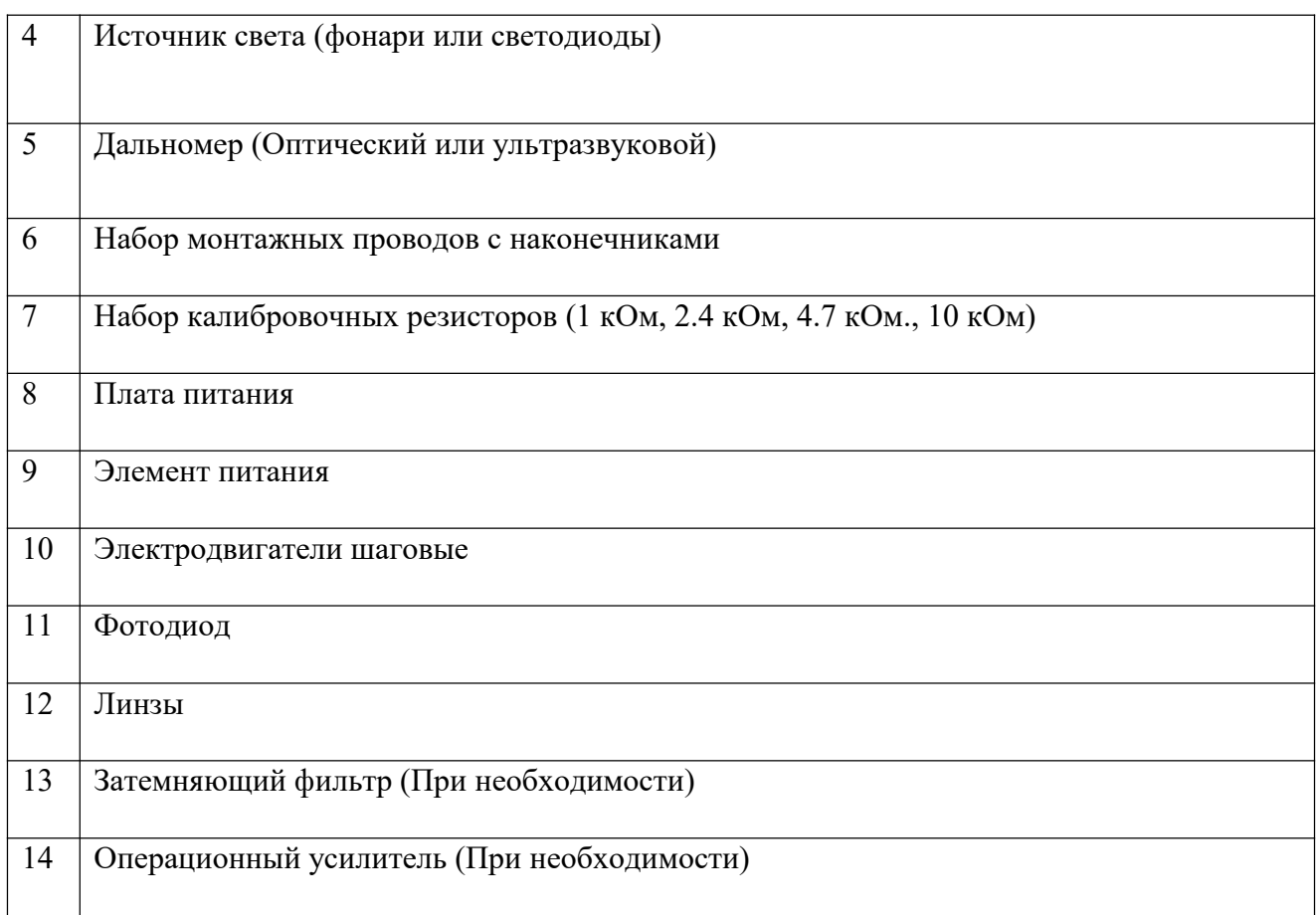

### **6. Требования к представлению решениякейса**

Документация в обязательном порядке должна включать в себя:

- 1. Титульный лист (школа,авторы, название кейса, название команды, руководитель).
- 2. Цель и задачи работы.
- 3. Описание команды, распределение ролей, функций и обязанностей каждого участника команды.
- 4. Общее описание функций разработанного решения (теоретическое описание функций, которое реализует разработанное устройство).
- 5. Описание используемых аппаратных и программных узлов, модулей, фреймворков и других инструментов.

### **Кейс № 3 Фокусировочное оптикомеханическое устройство**

- 6. Разработанные 3D-модели в форматах .obj, .stl или .step, скриншоты разработанных 3D моделей (как системы в целом, таким и отдельный ее частей).3D-модели должны находиться в репозитории проекта в системе контроля версий (может использоваться github, gitlab и др.)
- 7. Описание схемы разработанного устройства в виде изображений электрической принципиальной схемы, монтажной схемы, топологии собственной разработанной печатной платы (если имеется).
- 8. Алгоритм работы разработанного программного обеспечения в виде блок-схем.
- 9. Код разработанного программного обеспечения должен быть представлен в виде ссылки на репозиторий проекта с кодом в системе контроля версий (может использоваться github, gitlab и др.). Любые архивы с загруженными исходными кодам (.zip, .rar и т.п.) загружать в другие хранилища данных запрещается.
- 10. Фотографии разработанного устройства и его составных частей.
- 11. Видеоролик, демонстрирующий функционирование разработанного устройства в соответствии с регламентом испытаний. На видео необходимо продемонстрировать прохождение каждого, описанного в регламенте, испытаний в соответствии с условиями. Видео испытаний готового решения должно однозначно подтверждать авторство участников (во время записи ролика необходимо четко произнести название команды, ФИО участников, номер школы, ФИО руководителя). Видеоролик располагается на стороннем видеохостинге (ВКонтакте, Rutube и др.), ссылка на видеоролик располагается в репозитории в системе контроля версий (может использоваться github, gitlab и др.). Весь порядок испытаний от подготовки к испытаниям до завершения последнего этапа должен быть записан на видео одним дублем без склейки и монтажа. В течении всего видео в кадре должен быть разработанная командой система и как минимум один из участников команды, выполняющий все операции с системой. Вход и выход участников, передача инструмента, деталей и других вещей из кадра недопустимо. Допускается использование второй камеры для более детализированной демонстрации ключевых моментов. Видео должно быть со звуком, на котором отчётливо слышны подаваемые голосовые команды и действия команды. На видеозаписи должно быть хорошо различимы все элементы, влияющие на оценивание результативности: размер

### **Кейс № 3 Фокусировочное оптикомеханическое устройство**

устройства/устройств, инициализация устройства/устройств, результат действий устройства/устройств согласно испытаниям. В случае, если эксперты не смогут по видеозаписи однозначно понять результат выполнения задания, принимается решение не

- в пользу участника.<br>12. Заключение, результаты работы, анализ функционирования разработанного устройства, предложения по возможному улучшению устройства.
- 13. Список литературных источников.

# **7. Методические материалы (необходимые программы, ссылки, научная литература, онлайн курсы и т.д.)**

1. Хоровиц П., Хилл У. Искусство схемотехники: пер. с англ. Изд. 2-е. – М.: Издательство БИНОМ. 2016. – 704 с.

2. Салех Б., Тейх М. Оптика и фотоника. Принципы и применения: пер. с англ.: Учебное пособие в 2т. Т2. – Долгопрудный: Издательский дом «Интеллект», 2012. – 784 с.

3. Все о прототипировании. URL: https://www.3dhubs.com/knowledge-base

4. База знаний Амперки: инструкции и подсказки по Arduino и Raspberry Pi, оригинальные проекты, схемы распиновки модулей и datasheet'ы, теория электричества для начинающих и другая полезная информация. URL: http://wiki.amperka.ru/

# **Кейс № 4 Параметрический контроль микросхем. (АО Микрон)**

# *ИНФОРМАЦИЯ О КЕЙСЕ ДЛЯ УЧАСТНИКОВ:*

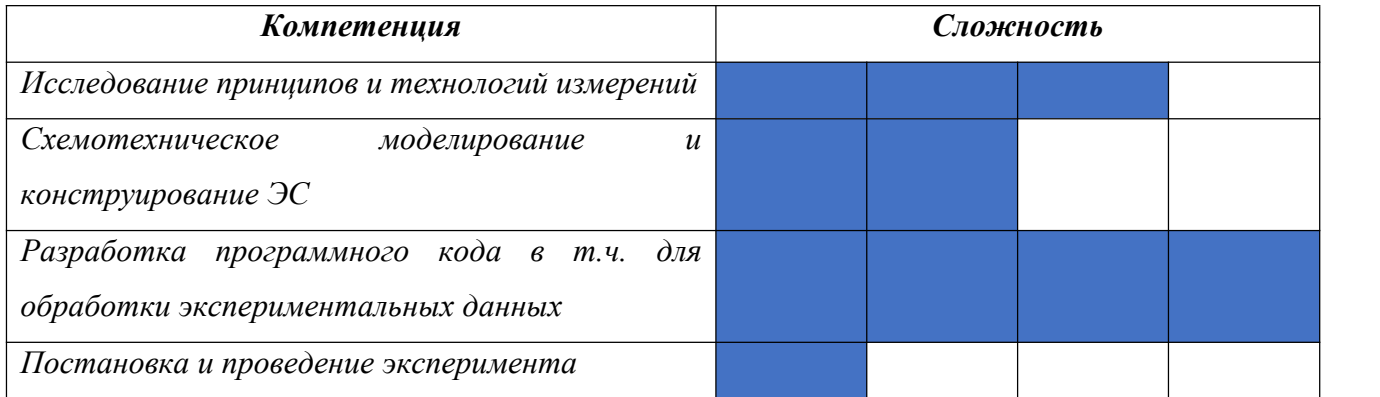

# *РЕКОМЕНДУЕМЫЙ УРОВЕНЬ ПОДГОТОВКИ ДЛЯ РЕАЛИЗАЦИИ КЕЙСА:*

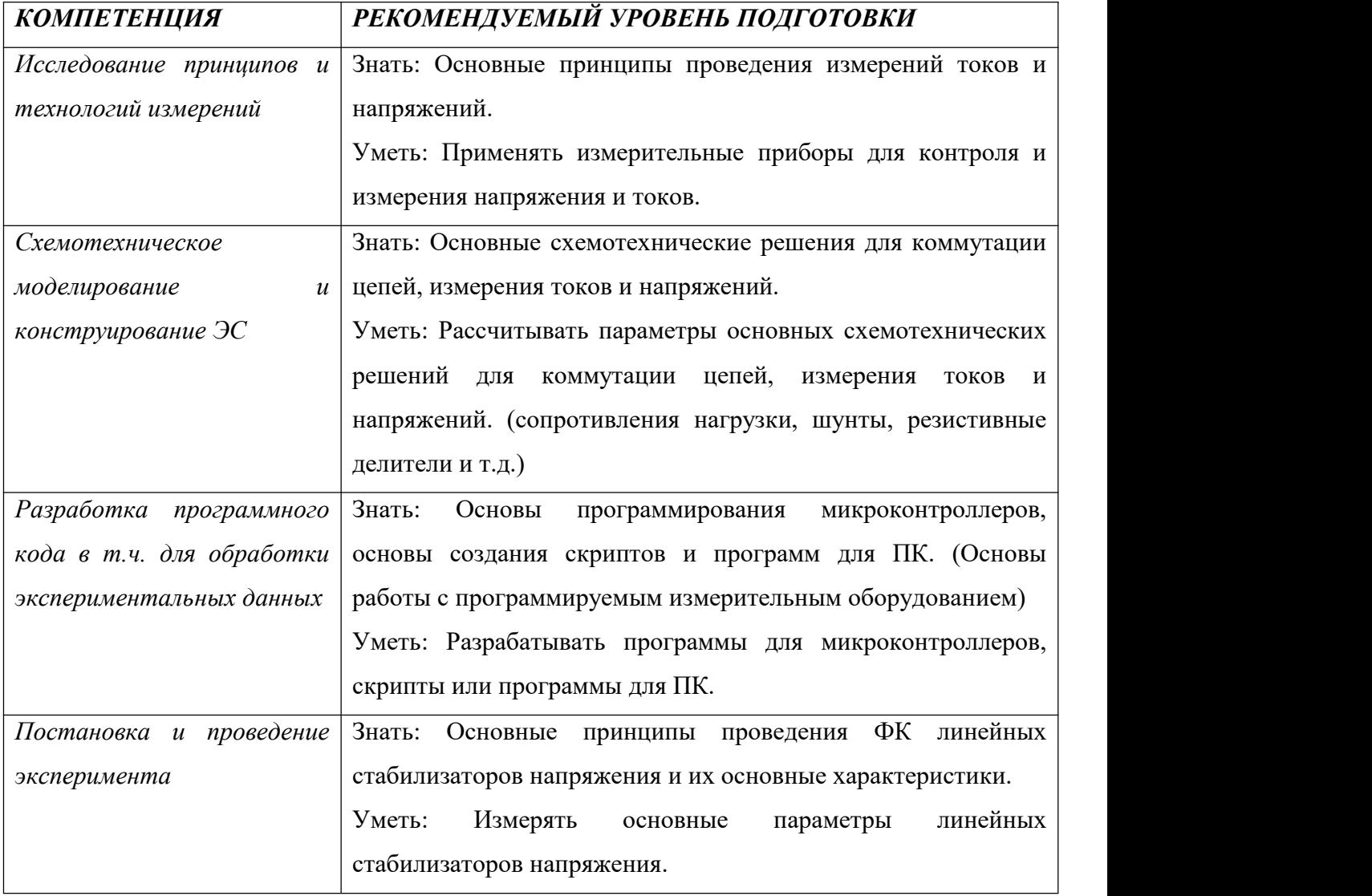

### **Кейс № 4 Параметрический контроль микросхем. (АО Микрон)**

#### **1. Актуальность**

Проблема проведения функционального и параметрического контроля микросхем остаётся весьма актуальным вопросом для микроэлектронного производства. Для каждой микросхемы существует свой набор тестов и параметров, которые позволяют определить её исправность. Применения различных видов контроля зависит от сложности и степени интеграции микросхем, типа логических элементов и целей контрольных испытаний.

Параметрический контроль используется для микросхем с малой интеграцией и включает в себя измерения основных параметров на постоянном токе. Этот вид контроля предусматривает проведение проверки правильности выполнения несложных логических функций, которая проводится одновременно с последовательным измерением выходных электрических сигналов после подачи определённой комбинации калиброванных сигналов тока или напряжения на входы интегральной схемы.

В рамках этого кейса будут рассматриваться процедуры контроля линейных стабилизаторов напряжения MIK1117 / GM1117S.

#### **2. Техническое задание**

#### *Проектная часть*

Разработать прототип устройства для параметрического контроля линейных регуляторов напряжения. Разработанное устройство проверяется на тестовых схемах для подтверждения работоспособности. Проводится измерение основных параметров микросхем: выходное напряжение, максимальный ток нагрузки, падение выходного напряжения. Для проверки прототипа можно использовать микросхему AMS1117 обладающую сходными характеристиками. Микросхемы бывают различных модификаций: обеспечивающие фиксированное выходное напряжение или регулируемое в диапазоне 1.5-12В. В данном задании рассмотрим микросхемы, обеспечивающие выходные напряжения 1.8, 3.3 и 5В, а также настраиваемый вариант микросхемы.

#### *Исследовательская часть*

Исследовать, как используются в электрических схемах различных устройств линейные стабилизаторы напряжения, их основные характеристики, преимущества и недостатки относительно других вариантов стабилизаторов напряжений. Опираясь на результаты исследования, составить таблицу с основными характеристиками микросхем, которые заявляют производители. Разработать и изготовить прототип испытательного стенда для проведения параметрического контроля линейки микросхем MIK1117 / GM1117S или

### **Кейс № 4 Параметрический контроль микросхем. (АО Микрон)**

аналогичных AMS1117 в исполнениях с напряжениями 1.8, 3.3, 5В и регулируемым выходным напряжением, позволяющим измерить характеристики микросхемы и автоматически определить исправность микросхемы.

Разрабатываемый прототип устройства должен представлять собой единый блок со схемой измерения и источниками питания для тестируемых имитаторов микросхем, органами управления и дисплеем (Вывод может осуществляться на ПК), на котором должны отображаться результаты измерений. При установке в измерительный стенд имитатора микросхемы питание и нагрузка должны подключаться после нажатия на кнопку «старт измерения». После завершения измерений и отображения результата измерения имитатор микросхемы должен обесточиваться автоматически.

Наиболее продвинутый вариант устройства может включать в себя калибровочные данные и эталонные имитаторы изделий, вместе с имитаторами изделий, имеющими определённые отклонения в характеристиках. Получить микросхемы с характеристиками отличными от ожидаемых можно путём изменения типовой схемы подключения и добавлением дополнительных «паразитных элементов» (резисторы, стабилитроны и т.д.).

### **Typical Application Circuits**

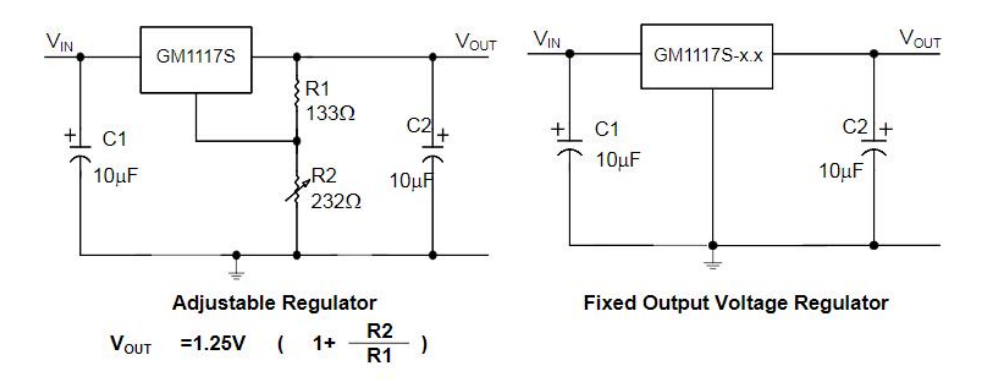

### Рис.1 Пример схемы включения микросхем серии GM1117S

При решении кейса следует руководствоваться данными из описаний на микросхемы. В техническом описании указан минимальный набор компонентов и схема для включения микросхемы. Для определения годности микросхемы следует измерить напряжение на выходе микросхемы – при нагрузке малым током – 10мА и при нагрузке током в 1А. В описании указаны допустимые значения напряжения при различных режимах работы. В случае если результат попадает в указанный диапазон – микросхема признается годной.

### **Кейс № 4 Параметрический контроль микросхем. (АО Микрон)**

Измерение проводится с фиксированным током нагрузки, в том случае, если микросхема потребляет больший ток и КПД преобразования ниже заявленного, но микросхема также признается негодной.

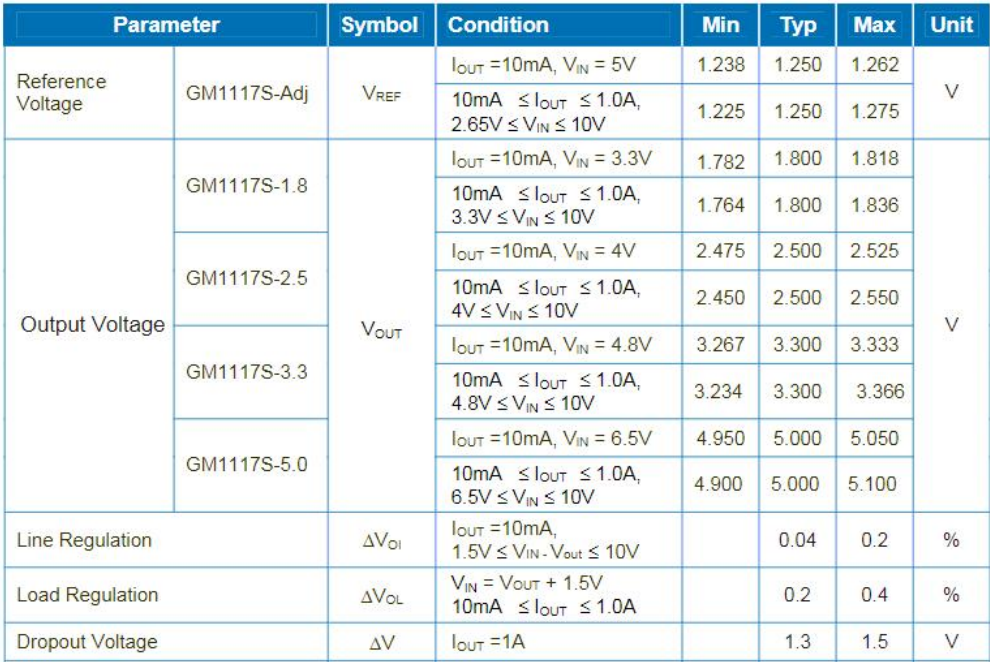

Рис.2 Пример таблицы с параметрами микросхем серии GM1117S

Технические требования к разрабатываемому изделию:

1. Требования к назначению изделия: прототип предназначен для автоматического определения исправности микросхемы, её основных характеристик, проверки на соответствие параметров критериям годности, отображения измеренных параметров и сохранения измеренных параметров в файл на ПК или съёмном носителе. Базовый вариант решения кейса включает в себя демонстрацию работы стенда, определяющего параметры имитаторов микросхем с фиксированным выходным напряжением. Продвинутый вариант стенда должен иметь вывод данных в графическом виде с записью результатов измерения в файл на съёмном носителе. Помимо этого, в продвинутом варианте должна быть реализована функция проверки имитатора микросхем с изменяемым выходным напряжением (Не менее 3-х вариантов выходного напряжения).

2. Функциональные требования:

2.1. Измерение может быть начато по команде из терминала или по нажатию кнопки «Старт».

### **Кейс № 4 Параметрический контроль микросхем. (АО Микрон)**

2.2. В случае выявления брака в изделии, необходимо отобразить фактически измеренный параметр, послуживший причиной брака и ожидаемое значение этого параметра.

2.3. Цикл измерения параметров микросхемы не должен превышать 30 сек, после чего устройство должно сообщить о результатах измерений, - «Годен» \ «Не годен».

2.4. Допускается переключение типа микросхемы (Фиксированное напряжение / регулируемое и вариант фиксированного напряжения) при помощи кнопок, тумблеров или команд в терминале. Дополнительными баллами будет оценён универсальный, автоматический вариант стенда, не требующий установки вида микросхемы.

2.5. Стенд должен рассчитывать эффективность преобразования напряжения микросхемой.

3. Конструктивные требования:

3.1. В прототипе устройства должна быть предусмотрена конструкция для подключения имитатора микросхемы.

3.2. Для подключения питания, нагрузки и регулируемого вывода микросхемы к стенду необходимо использовать круглый разъем DC 2.1х5.5мм.

3.3. Допускается установка кнопок и тумблеров для управления стендом на корпус устройства.

3.4. Габариты устройства не должны превышать 15х15х15 см.

3.5. Для изготовления имитаторов проверяемых микросхем рекомендуется использовать макетные платы или изготовить печатные платы.

3.6. Для проверки функций выявления брака, рекомендуется добавить на часть имитаторов проверяемых микросхем паразитные элементы позволяющие добиться изменения характеристик микросхем – резисторы, стабилитроны и т.д.

3.7. **Устройство не должно включать в себя готовые отладочные платы с микроконтроллерами (Arduino и т.д.), а код программы не должен содержать готовые библиотеки для работы с датчиками.**

### **3. Регламент испытаний**

Методика проведения испытаний:

1. Разместить устройство на столе.

- 2. Включить устройство.
- 3. Подготовить имитаторы микросхем:

# **Кейс № 4 Параметрический контроль микросхем. (АО Микрон)**

**Тест №1** – продемонстрировать измерения имитаторов GM1117S/ AMS1117 в исполнении 1.8В. Провести измерение имитатора с браком и с годной микросхемой, продемонстрировать стабильность измерений и запись данных в файл;

**Тест №2** – продемонстрировать измерения имитаторов GM1117S/ AMS1117 в исполнении 3.3В. Провести измерение имитатора с браком и с годной микросхемой, продемонстрировать стабильность измерений и запись данных в файл;

**Тест №3** – продемонстрировать измерения имитаторов GM1117S/ AMS1117 в исполнении 3.3В. Провести измерение имитатора с браком и с годной микросхемой, продемонстрировать стабильность измерений и запись данных в файл.

4. Продемонстрировать измерения имитаторов GM1117S/ AMS1117 в исполнении с настраиваемым выходным напряжением. Провести измерение имитатора с браком и с годной микросхемой, продемонстрировать стабильность измерений и запись данных в файл.

5. Продемонстрировать измерения имитаторов с автоматическим определением типа измеряемой микросхемы.

6. Продемонстрировать файл с измерениями.

7. Выключить устройство.

### **4. Материалы и оборудование**

Примерный комплект оборудования, материалов и комплектующих включает:

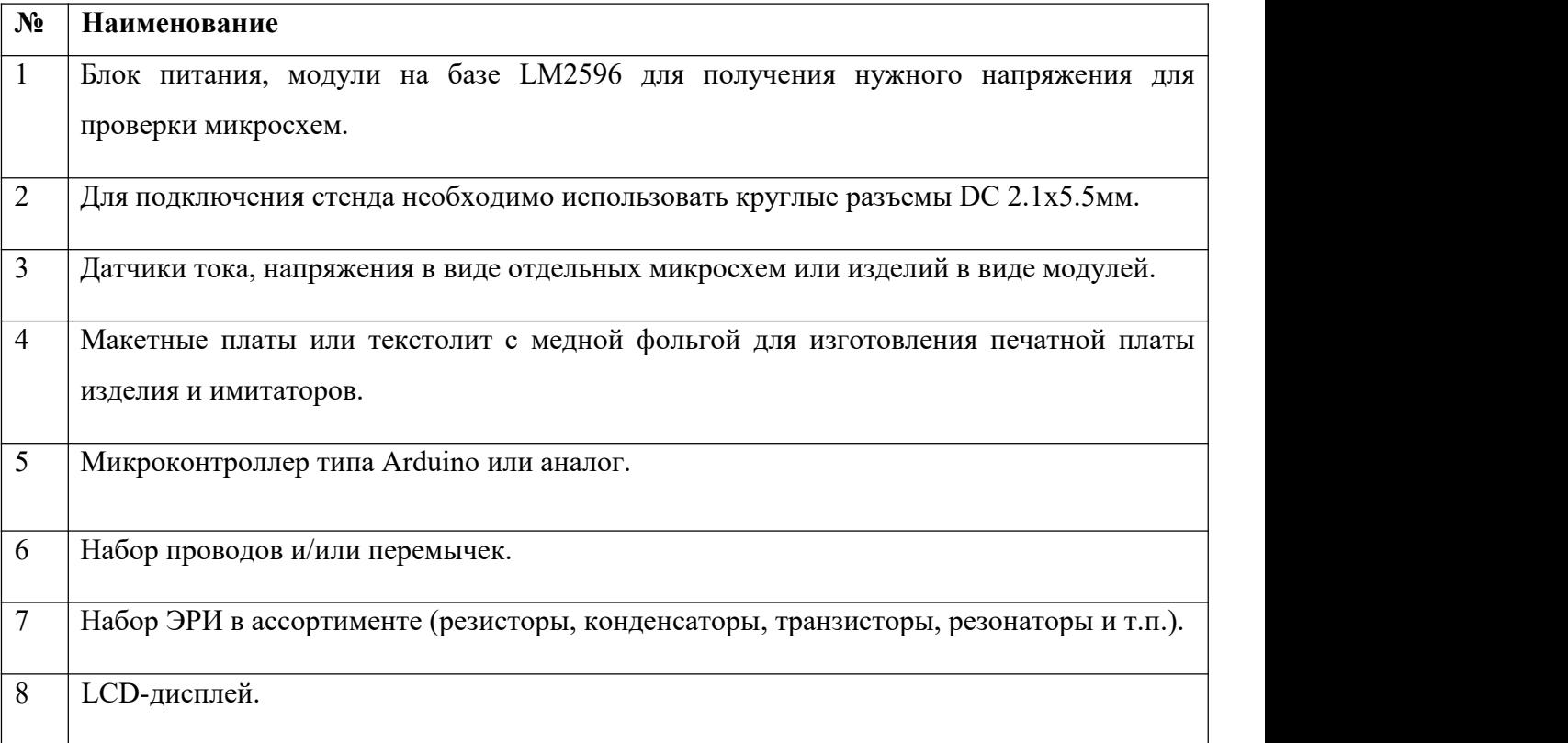

### **Кейс № 4 Параметрический контроль микросхем. (АО Микрон)**

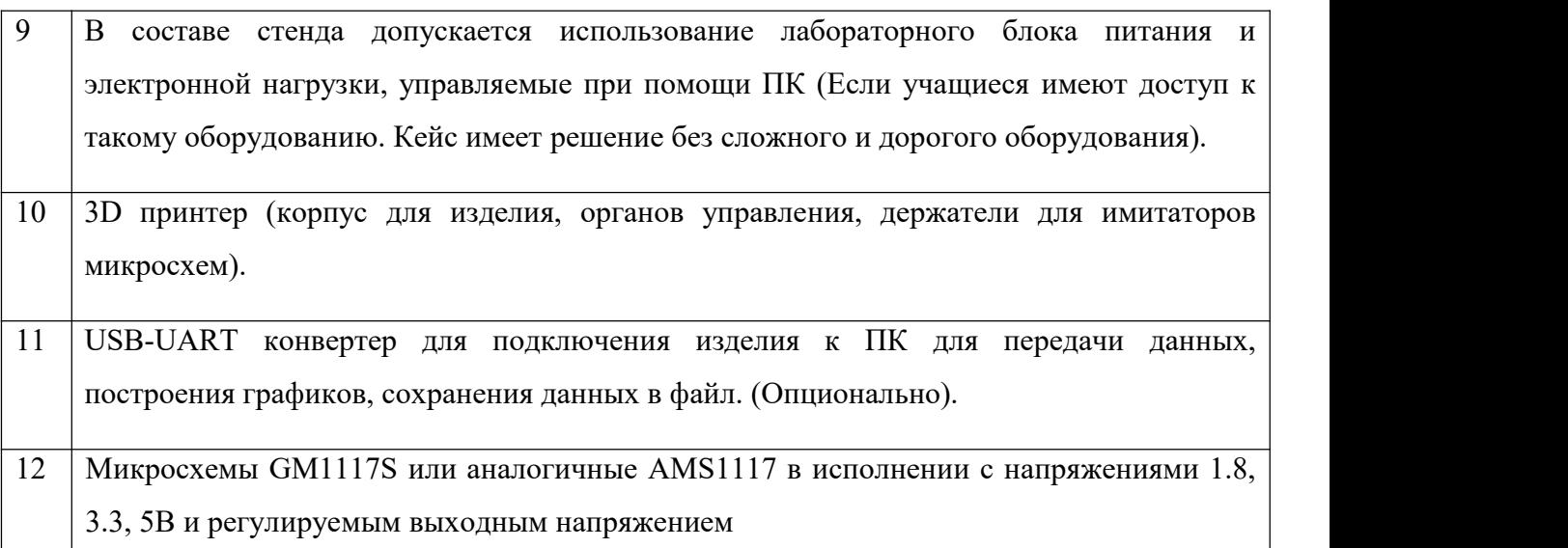

### **5. Требования к представлению решениякейса**

Документация в обязательном порядке должна включать в себя:

- 1. Титульный лист (школа, авторы, название кейса, название команды, руководитель).
- 2. Цель и задачи работы.
- 3. Описание команды, распределение ролей, функций и обязанностей каждого участника команды.
- 4. Общее описание функций разработанного решения (теоретическое описание функций, которое реализует разработанное устройство).
- 5. Описание используемых аппаратных и программных узлов, модулей, фреймворков и других инструментов.
- 6. Разработанные 3D-модели в форматах .obj, .stl или .step, скриншоты разработанных 3D моделей (как системы в целом, таким и отдельный ее частей).3D-модели должны находиться в репозитории проекта в системе контроля версий (может использоваться github, gitlab и др.)
- 7. Описание схемы разработанного устройства в виде изображений электрической принципиальной схемы, монтажной схемы, топологии собственной разработанной печатной платы (если имеется).

### **Кейс № 4 Параметрический контроль микросхем. (АО Микрон)**

- 8. Алгоритм работы разработанного программного обеспечения в виде блок-схем.
- 9. Код разработанного программного обеспечения должен быть представлен в виде ссылки на репозиторий проекта с кодом в системе контроля версий (может использоваться github, gitlab и др.). Любые архивы с загруженными исходными кодам (.zip, .rar и т.п.) загружать в другие хранилища данных запрещается.
- 10. Фотографии разработанного устройства и его составных частей.
- 11. Видеоролик, демонстрирующий функционирование разработанного устройства в соответствии с регламентом испытаний. На видео необходимо продемонстрировать прохождение каждого, описанного в регламенте, испытаний в соответствии с условиями. Видео испытаний готового решения должно однозначно подтверждать авторство участников (во время записи ролика необходимо четко произнести название команды, ФИО участников, номер школы, ФИО руководителя). Видеоролик располагается на стороннем видеохостинге (ВКонтакте, Rutube и др.), ссылка на видеоролик располагается в репозитории в системе контроля версий (может использоваться github, gitlab и др.). Весь порядок испытаний от подготовки к испытаниям до завершения последнего этапа должен быть записан на видео одним дублем без склейки и монтажа. В течении всего видео в кадре должен быть разработанная командой система и как минимум один из участников команды, выполняющий все операции с системой. Вход и выход участников, передача инструмента, деталей и других вещей из кадра недопустимо. Допускается использование второй камеры для более детализированной демонстрации ключевых моментов. Видео должно быть со звуком, на котором отчётливо слышны подаваемые голосовые команды и действия команды. На видеозаписи должно быть хорошо различимы все элементы, влияющие на оценивание результативности: размер устройства/устройств, инициализация устройства/устройств, результат действий устройства/устройств согласно испытаниям. В случае, если эксперты не смогут по видеозаписи однозначно понять результат выполнения задания, принимается решение не в пользу участника.<br>12. Заключение, результаты работы, анализ функционирования разработанного устройства,
- предложения по возможному улучшению устройства.
- 13. Список литературных источников.

### **Кейс № 4 Параметрический контроль микросхем. (АО Микрон)**

**6. Методические материалы (необходимые программы, ссылки, научная литература, онлайн курсы и т.д.)**

1. Хоровиц П., Хилл У. Искусство схемотехники: пер. с англ. Изд. 2-е. – М.: Издательство БИНОМ. 2016. – 704 с.

2. Tinkercad — это бесплатное веб-приложение для 3D-проектирования, работы с электронными компонентами и написания программного кода. URL: <https://www.tinkercad.com/>

3. Все о прототипировании. URL: <https://www.3dhubs.com/knowledge-base>

4. База знаний Амперки: инструкции и подсказки по Arduino и Raspberry Pi,

оригинальные проекты, схемы распиновки модулей и datasheet'ы, теория электричества для начинающих и другая полезная информация. URL: http://wiki.amperka.ru/

5. T-FLEX CAD — российская система автоматизированного проектирования,

объединяющая в себе параметрические возможности 2D и 3D моделирования со средствами создания и оформления чертежей и конструкторской документации в соответствии с ЕСКД и зарубежными стандартами.URL: <https://www.tflexcad.ru/download/t-flex-cad-free/>

**6.** КОМПАС-3D –российская система трехмерного проектирования.

<https://kompas.ru/solutions/education/>

# **Кейс № 5 Система записи звука**

# *ИНФОРМАЦИЯ О КЕЙСЕ ДЛЯ УЧАСТНИКОВ:*

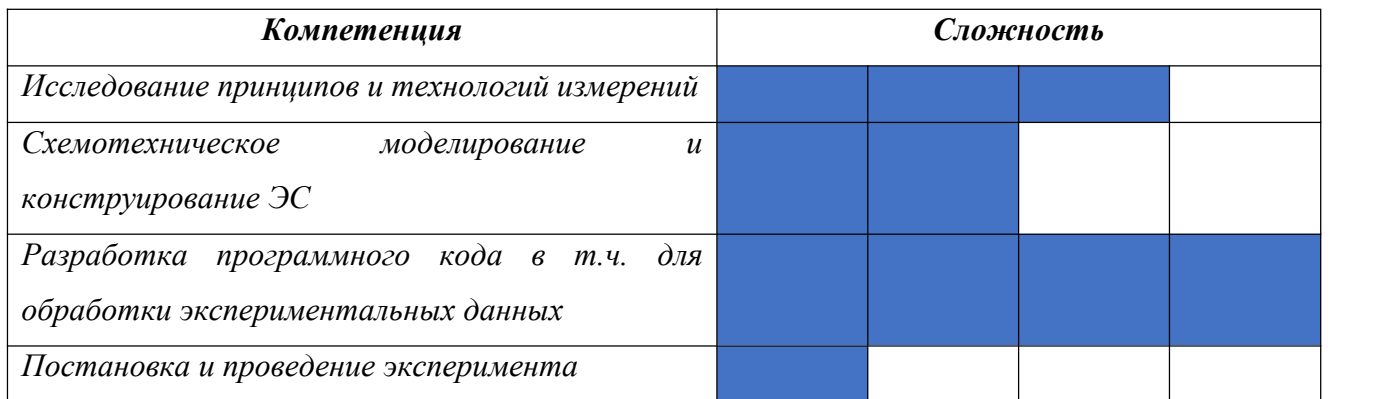

# *РЕКОМЕНДУЕМЫЙ УРОВЕНЬ ПОДГОТОВКИ ДЛЯ РЕАЛИЗАЦИИ КЕЙСА:*

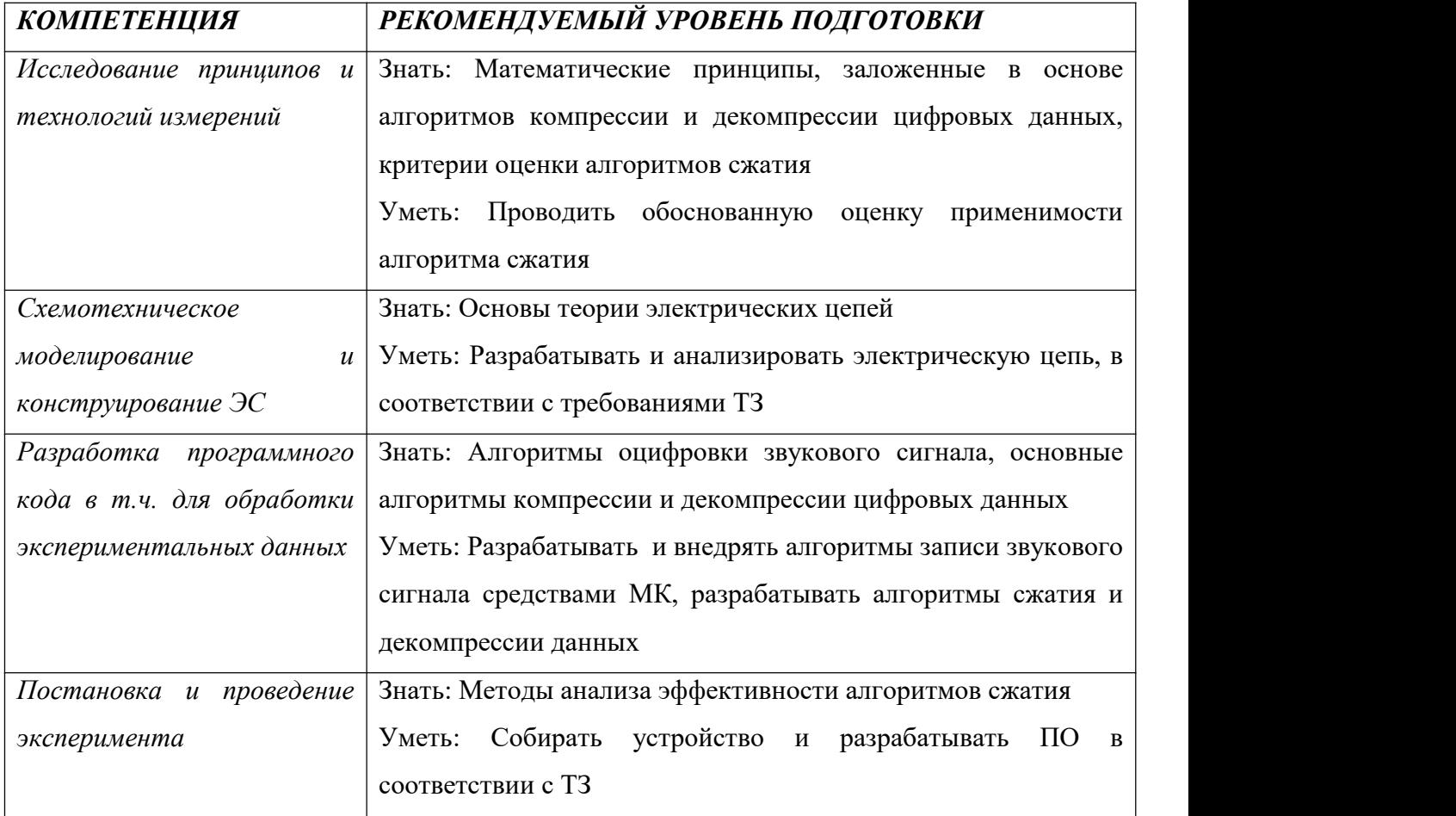

### **Кейс № 5 Система записи звука**

### **1. Актуальность**

Диктофон — это устройство, предназначенное для записи звука или голоса. Устройства аудиофиксации информации часто используются во многих сферах человеческой деятельности и применяются как студентами, журналистами, учёными, писателями, бизнесменами, юристами, преподавателями непосредственно, так и могут быть в составе более сложных технических систем объективного наблюдения и контроля, систем безопасности предприятий, технических сооружений и средств передвижения.

Задача записи звука на электронное устройство сопряжена с задачами: получения, хранения, обработки и передачи информации. С целью максимизации объёма записываемой на устройство информации применяются средства компрессии данных – алгоритмы сжатия. Данная работа посвящена разработке и исследованию устройства записи звука и алгоритмов сжатия данных.

#### **2. Техническое задание**

#### *Проектная часть*

Разработать устройство записи звука на основе микроконтроллера (AVR, STM, ESP) на внешний носитель памяти (microSD, SD).

#### *Исследовательская часть*

Провести обзор и анализ алгоритмов компрессии данных, применяемых в данной задаче. Провести экспериментальное исследование эффективности компрессии не менее трёх собственноручно реализованных алгоритмов сжатия данных с использованием ПК (например, арифметическое кодирование (простая и/или адаптивная реализация), алгоритм Хаффмана, алгоритм Шеннона — Фано). Должны быть реализованы не менее трех алгоритмов компрессии и декомпрессии данных, реализованных на любом удобном учащимся языке программирования.

На вход программы, реализующей каждый из алгоритмов, подаётся файл с любым расширением, параметр, указывающий на действие: компрессия или декомпрессия данных и наименование с указанием расширения выходного файла. На выходе программы ожидается соответственно сжатый или восстановленный файл.

Проведение экспериментального исследования подразумевает измерение отношения объёмов сжатого файла к исходному и корректная интерпретация результатов эксперимента, содержащая описание полученных данных и выдвинутое предположение о причинах того или иного поведения алгоритма. Результат исследования должен содержать выводы о

### **Кейс № 5 Система записи звука**

применимости каждого из алгоритмов в задачи сжатия звуковых данных. Выделить наилучший из исследованных алгоритмов компрессии данных и обосновать причины Вашего выбора.

### *Ограничения по выполнению проектной и исследовательской частей*

Разработка аппаратной части системы записи звука осуществлять без использования готового микрофонного модуля: электрическая обвязка для микрофона, необходимая для его функционирования реализуется собственноручно. МК должен обрабатывать аналоговый сигнал микрофона. Микрофонные модули в т.ч. с готовым интерфейсом передачи данных не допускается.

Реализация программных алгоритмов сжатия данных должна быть написана самостоятельно учащимися без использования готовых библиотек с реализациями одного или нескольких алгоритмов сжатия данных.

Технические требования к разрабатываемому изделию:

- 1. Требование назначения: устройство предназначено для получения и обработки звуковой информации и записи ее на внешний носитель информации.
- 2. Требования к составу устройства:
	- 2.1. Устройство записи звука состоит из двух частей: блок обработки и хранения данных и блок, выполняющий роль тангенты (далее - «Тангента»).
	- 2.2. Блок обработки данных состоит из: микроконтроллера (AVR, STM, ESP) и SD(microSD)-модуля.
	- 2.3. Блок-тангента состоит из: кнопки записи (и, по необходимости, кнопка остановки записи), микрофона (допустим любого типа, например, электретный как один из самых распространенных), электрической обвязки обвязки (усилитель, фильтр и пр.).
	- 2.4. Блок-тангента подсоединен к блоку обработки данных проводным шлейфом, необходимым для питания и информационного обмена между блоками.
- 3. Функциональные требования:
	- 3.1. Устройство должно осуществлять запись звука по нажатию кнопки «СТАРТ» на Тангенте.
	- 3.2. Устройство производит запись аудиосигнала на внешний носитель в виде файла с расширением «.wav».
- 4. Конструктивные требования: Устройство и его составные части могут быть выполнены в виде прототипов на макетной плате беспаечного или контактного типов или в виде печатных плат собственного изготовления.

### **Кейс № 5 Система записи звука**

### **3. Регламент испытаний**

- 1. Разместить устройство на столе.
- 2. Включить устройство и ПК (ноутбук).
- 3. Нажать на Тангенте кнопку «СТАРТ», чтобы начать запись аудиосигнала. Аудиоданные должны автоматически записываться на внешний носитель.
- 4. Производить запись голоса и окружающих звуков в течение 2 минут.
- 5. Выключить устройство.
- 6. Извлечь карту памяти из устройства.
- 7. Вставить карту памяти в компьютер (ноутбук).
- 8. Открыть каталог с записанным на Устройстве файлом аудиозаписи.
- 9. Продемонстрировать объем полученного файла.
- 10. Запустить прослушивание аудиозаписи.
- 11. Произвести сжатие файла с аудиозаписью с помощью выбранного учащимися кодера.
- 12. Продемонстрировать объем полученного сжатого файла.
- 13. Произвести декомпрессию сжатого файла с аудиозаписью с помощью соответствующего декодера.
- 14. Продемонстрировать объем полученного восстановленного файла.
- 15. Запустить прослушивание аудиозаписи восстановленного файла.
- 16. Выключить оборудование.

### **4. Материалы и оборудование**

Примерный комплект оборудования, материалов и комплектующих включает:

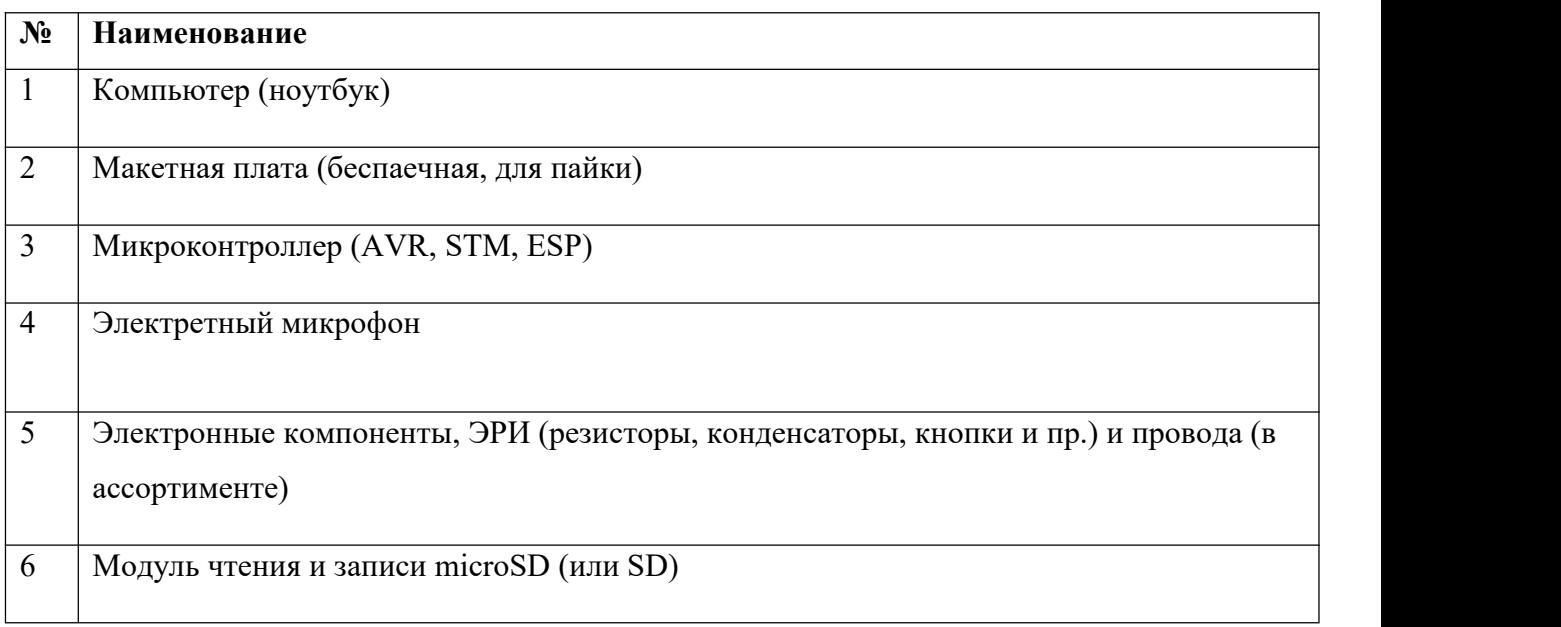

### **Кейс № 5 Система записи звука**

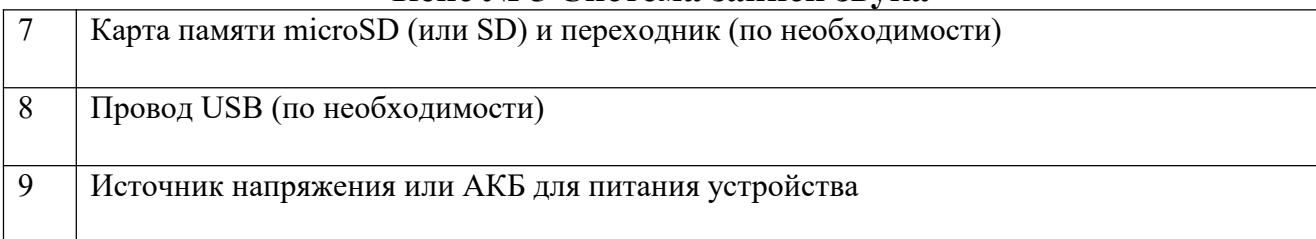

### **5. Требования к представлению решениякейса**

Документация в обязательном порядке должна включать в себя:

- 1. Титульный лист (школа,авторы, название кейса, название команды, руководитель).
- 2. Цель и задачи работы.
- 3. Описание команды, распределение ролей, функций и обязанностей каждого участника команды.
- 4. Общее описание функций разработанного решения (теоретическое описание функций, которое реализует разработанное устройство).
- 5. Описание используемых аппаратных и программных узлов, модулей, фреймворков и других инструментов.
- 6. Разработанные 3D-модели в форматах .obj, .stl или .step, скриншоты разработанных 3D моделей (как системы в целом, таким и отдельный ее частей).3D-модели должны находиться в репозитории проекта в системе контроля версий (может использоваться github, gitlab и др.)
- 7. Описание схемы разработанного устройства в виде изображений электрической принципиальной схемы, монтажной схемы, топологии собственной разработанной печатной платы (если имеется).
- 8. Алгоритм работы разработанного программного обеспечения в виде блок-схем.
- 9. Код разработанного программного обеспечения должен быть представлен в виде ссылки на репозиторий проекта с кодом в системе контроля версий (может использоваться github, gitlab и др.). Любые архивы с загруженными исходными кодам (.zip, .rar и т.п.) загружать в другие хранилища данных запрещается.

**Кейс № 5 Система записи звука**

- 10. Фотографии разработанного устройства и его составных частей.
- 11. Видеоролик, демонстрирующий функционирование разработанного устройства в соответствии с регламентом испытаний. На видео необходимо продемонстрировать прохождение каждого, описанного в регламенте, испытаний в соответствии с условиями. Видео испытаний готового решения должно однозначно подтверждать авторство участников (во время записи ролика необходимо четко произнести название команды, ФИО участников, номер школы, ФИО руководителя). Видеоролик располагается на стороннем видеохостинге (ВКонтакте, Rutube и др.), ссылка на видеоролик располагается в репозитории в системе контроля версий (может использоваться github, gitlab и др.). Весь порядок испытаний от подготовки к испытаниям до завершения последнего этапа должен быть записан на видео одним дублем без склейки и монтажа. В течении всего видео в кадре должен быть разработанная командой система и как минимум один из участников команды, выполняющий все операции с системой. Вход и выход участников, передача инструмента, деталей и других вещей из кадра недопустимо. Допускается использование второй камеры для более детализированной демонстрации ключевых моментов. Видео должно быть со звуком, на котором отчётливо слышны подаваемые голосовые команды и действия команды. На видеозаписи должно быть хорошо различимы все элементы, влияющие на оценивание результативности: размер устройства/устройств, инициализация устройства/устройств, результат действий устройства/устройств согласно испытаниям. В случае, если эксперты не смогут по видеозаписи однозначно понять результат выполнения задания, принимается решение не
- в пользу участника.<br>12. Заключение, результаты работы, анализ функционирования разработанного устройства, предложения по возможному улучшению устройства.
- 13. Список литературных источников.

# **6. Методические материалы (перечень необходимых материалов, программ, ссылки на список литературы, онлайн курсы и т.д.)**

1. Программное обеспечение:

1.1. Для выбранного МК, платы – IDE разработки: Arduino IDE (AVR Studio, ESP-IDF, Keil µVision или аналоги для выбранного МК).

**Кейс № 5 Система записи звука**

1.2. САПР для моделирования схем: OrCAD Capture, Proteus, Multisim, TinkerCAD и подобные.

2. Список источников:

2.1. AVR Урок 33. SPI. Карта SD. FAT. Цикл статей / Narod Stream URL: https://narodstream.ru/avr-urok-33-spi-karta-sd-fat-chast-1/ (дата обращения: 05.11.2023).

2.2. AVR. Учебный курс / EasyElectronics URL: http://easyelectronics.ru/category/avr uchebnyj-kurs (дата обращения: 05.11.2023).

2.3. Белов А. В., Микроконтроллеры AVR: от азов программирования до создания практических устройств.– Изд. 2-е, перераб. и доп. – СПб.: наука и Техника, 2017. – 544 с.

2.4. Ревич Ю.В. программирование микроконтроллеров AVR: от Arduino к ассемблеру. – СПб.: БХВ-Петербург, 2020. – 448 с.

2.5. Умняшкин С.В. Основы теории цифровой обработки сигналов: Учебное пособие. Изд. 5-е, , испр. и доп., М.: ТЕХНОСФЕРА, 2019. - 550 с.

2.6. Уроки программирования на AVR, STM, ESP / Narod Stream URL: https://narodstream.ru/ (дата обращения 05.11.2023)

2.7. Хоровиц П., Хилл У. Искусство схемотехники: Пер. с англ. – Изд. 2-е. – М.: Издательство БИНОМ. – 2016. – 704 с.

# **Кейс № 6 Управление лифтом с помощью простейших булевых функций**

# *ИНФОРМАЦИЯ О КЕЙСЕ ДЛЯ УЧАСТНИКОВ:*

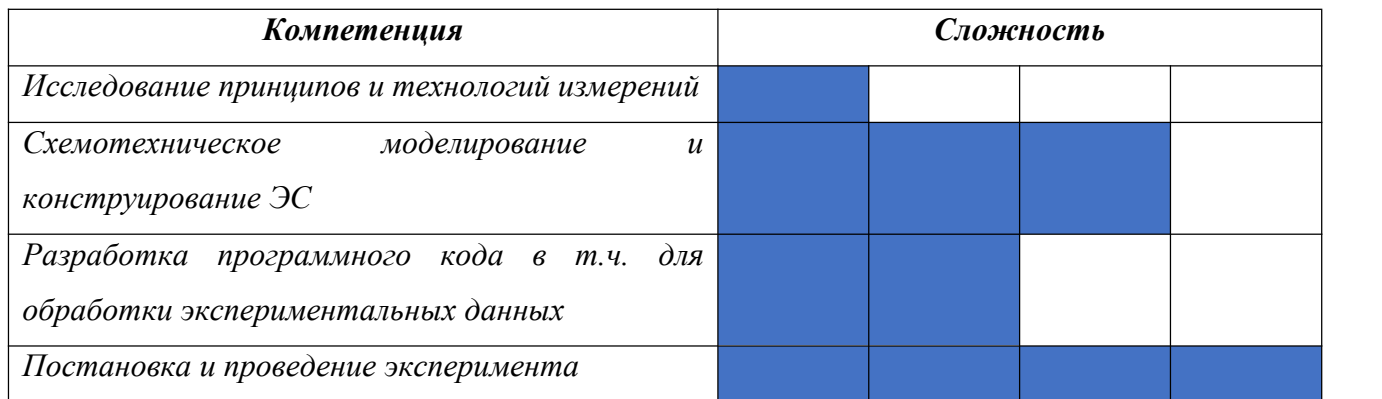

# *РЕКОМЕНДУЕМЫЙ УРОВЕНЬ ПОДГОТОВКИ ДЛЯ РЕАЛИЗАЦИИ КЕЙСА:*

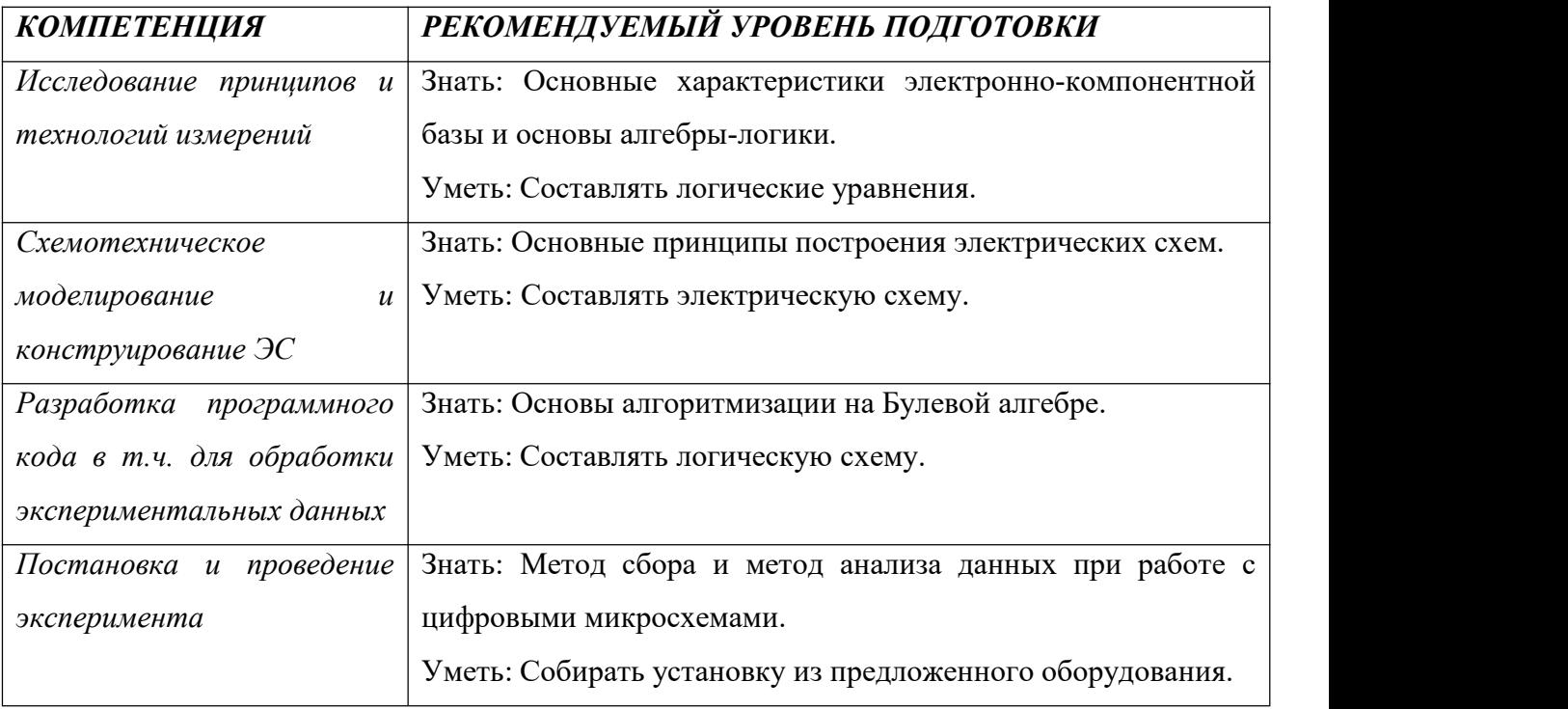

### **Кейс № 6 Управление лифтом с помощью простейших булевых функций 1. Актуальность**

В современном мире множество устройств основывается на программировании микроконтроллеров и управлении электронными компонентами через него. С одной стороны, это позволяет упростить процесс автоматизации и модернизации, с другой стороны, с учётом развитой ИТ-специализации у большинства населения, позволяет злоумышленникам внедрится в простейшие процессы жизнедеятельности нашего общества. По данной причине, иногда, в качестве безопасного способа управления автоматизированными процессами, логичнее использовать готовые схемы управления, основанные на простейших операциях Булевой алгебры и аналоговой электроники. Именно это в свою очередь не позволит злоумышленникам вклиниться в такой процесс управления из внешней среды, даже если у них есть чертежи и схемы устройства.

Работа над данным заданием позволит участникам почувствовать цифровые процессы, которые управляют всей электроникой, в независимости от её сложности.

### **2. Техническое задание**

#### *Проектная часть*

Разработать прототип устройства, позволяющего имитировать движение лифта в пятиэтажном доме, без различных комбинаций вызова лифта с этажей. Должны быть учтены следующие условия: имитация движения лифта происходит за счёт последовательного переключения линейки из пяти зелёных светодиодов; имитация вызова лифта (нажатие кнопки на нужном этаже) отображается красным светодиодом возле кнопки; «лифт» должен «остановиться» на вызванном этаже и светодиод кнопки вызова должен погаснуть; «движение» лифта при последующем «вызове» с другого этажа происходит с того светодиода, на котором была произведена «остановка». Для создания устройства можно пользоваться микросхемами, содержащими только логические операции, такие как: «Конъюнкция»; «Дизъюнкция»; «Инверсия»; «Разделительная дизъюнкция»; «Стрелка Пирса»; «Штрих Шеффера»; «Эквивалентность»; «Импликация» и микросхемы содержащие только D-триггеры. Запрещается использовать остальные микросхемы, в которых присутствуют комбинированные операции (например, готовые ячейки памяти, сдвиговые регистры и т.д.). Устройство не должно включать в себя готовые отладочные платы с микроконтроллерами (Arduino и т.д.)

# **Кейс № 6 Управление лифтом с помощью простейших булевых функций** *Исследовательская часть*

Исследовать задержку сигнала, проходящего через логические микросхемы. Сравнить задержку сигнала при переходе между этажами.

Технические требования к разрабатываемому изделию**:**

1. Требования к назначению изделия: прототип предназначен для имитации движения лифта с помощью простейших булевых функций.

2. Функциональные требования:

2.1. Имитация движения лифта происходит за счёт последовательного переключения линейки из пяти зелёных светодиодов.

2.2. Кнопки, отвечающие за вызов лифта, располагаются в линейке из пяти кнопок, каждая из которых соответствует этажу.

2.3. Имитация вызова лифта происходит посредством нажатия на кнопку вызова и отображается красным светодиодом, располагающимся возле кнопки.

2.4. «Остановка» лифта отображается включённым светодиодом, напротив той кнопки вызова, которая была нажата. При этом светодиод кнопки вызова должен погаснуть.

2.5. «Движение» лифта (последовательное переключение светодиодов) при последующем «вызове» сдругого этажа происходит с того светодиода, на котором была до этого произведена «остановка».

3. Конструктивные требования:

3.1. Прототип устройства должен представлять собой единый блок, объединяющий устройства ввода информации (кнопки) и вывода информации (светодиоды).

3.2. В качестве кнопок допустимо использовать только тактовые кнопки.

3.3. Устройство не должно включать в себя готовые отладочные платы с микроконтроллерами (ATmega, STM, ESP и т.д.).

### **3. Задачи (этапы)**

1. Изучить основные принципы работы логических элементов («Конъюнкция»; «Дизъюнкция»; «Инверсия»; «Разделительная дизъюнкция»; «Стрелка Пирса»; «Штрих Шеффера»; «Эквивалентность»; «Импликация») и микросхемы, содержащие только D триггеры.

2. Изучить основные характеристики режимов работы цифровых микросхем.

3. Разработать схему устройства: показать схему, объяснить принцип ее функционирования, объяснить выбор электронной компонентной базы.

# **Кейс № 6 Управление лифтом с помощью простейших булевых функций**

4. Создать опытный образец: собрать прототип устройства.

5. Продемонстрировать работу устройства, где ввод данных производится за счёт нажатия на кнопку, а вывод данных – путём отображения действий на светодиодах.

6. Проверить работоспособность устройства: при нажатии на кнопку загорается красный светодиод, отвечающий за нажатую кнопку, и производится последовательное переключение зелёных светодиодов до необходимой точки.

### **4. Регламент испытаний**

1. Разместить устройство на столе.

2. Включить устройство.

3. Запустить процесс имитации перемещения лифта нажатием кнопки вызова с любого этажа.

4. Продемонстрировать результат имитации перемещения лифта с последующей остановкой и погашением светодиода, отвечающего закнопку вызова.

5. Запустить процесс имитации перемещения лифта нажатием кнопки вызова с этажа,<br>выбранного случайным образом.

6. Продемонстрировать результат имитации перемещения лифта с последующей остановкой и погашением светодиода, отвечающего за кнопку вызова.

7. Повторить п.  $5 - 6$ .

8. Исследовать задержку сигнала, проходящего через логические микросхемы, при имитации перемещения лифта с первого на второй этаж.

9. Исследовать задержку сигнала, проходящего через логические микросхемы, при имитации перемещения лифта с первого на пятый этаж.

10. Выключить устройство.

### **5. Материалы и оборудование**

Примерный комплект оборудования, материалов и комплектующих включает:

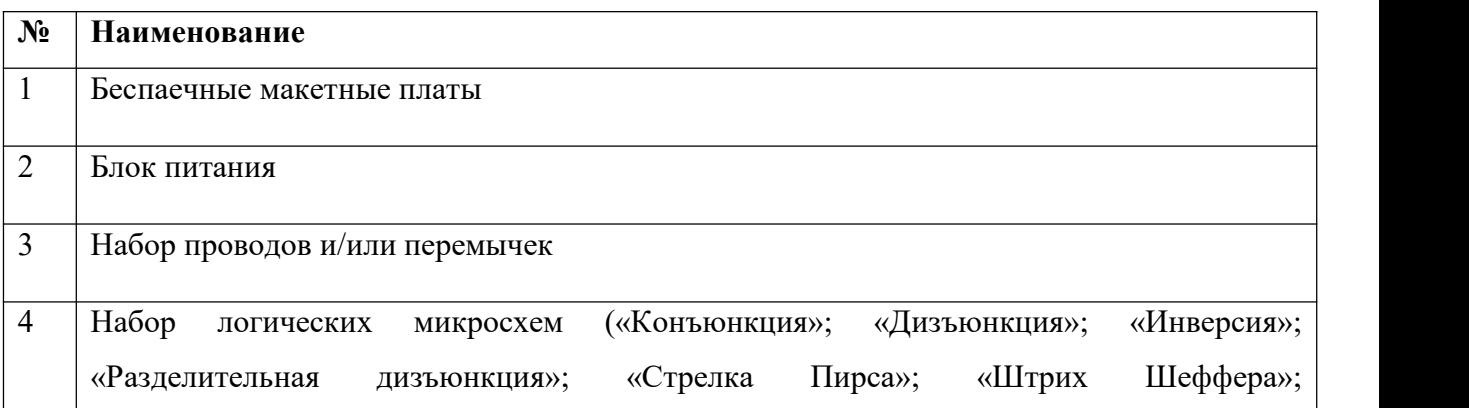

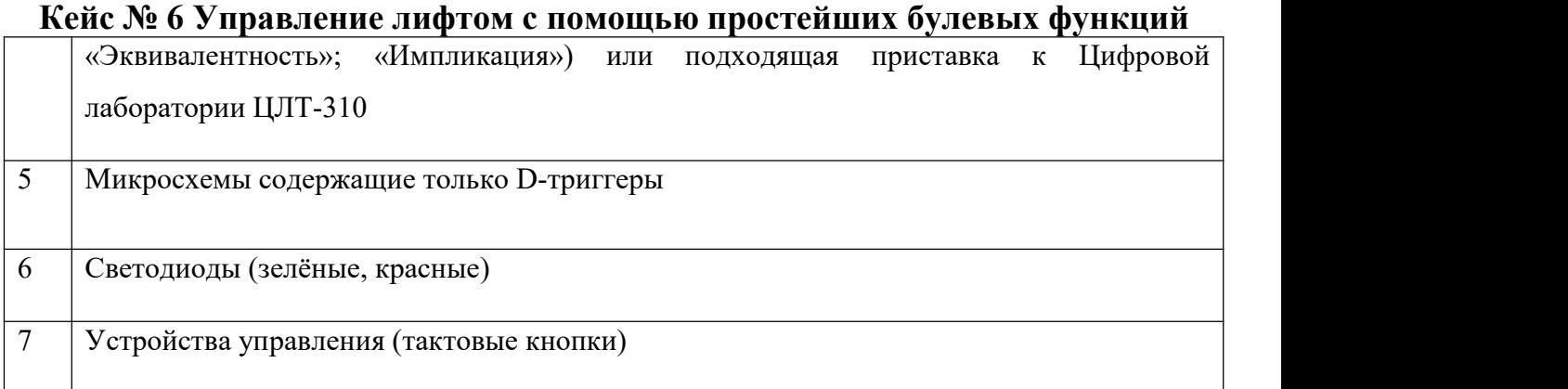

### **6. Требования к представлению решениякейса**

Документация в обязательном порядке должна включать в себя:

- 1. Титульный лист (школа,авторы, название кейса, название команды, руководитель).
- 2. Цель и задачи работы.
- 3. Описание команды, распределение ролей, функций и обязанностей каждого участника команды.
- 4. Общее описание функций разработанного решения (теоретическое описание функций, которое реализует разработанное устройство).
- 5. Описание используемых аппаратных и программных узлов, модулей, фреймворков и других инструментов.
- 6. Разработанные 3D-модели в форматах .obj, .stl или .step, скриншоты разработанных 3D моделей (как системы в целом, таким и отдельный ее частей).3D-модели должны находиться в репозитории проекта в системе контроля версий (может использоваться github, gitlab и др.)
- 7. Описание схемы разработанного устройства в виде изображений электрической принципиальной схемы, монтажной схемы, топологии собственной разработанной печатной платы (если имеется).
- 8. Алгоритм работы разработанного программного обеспечения в виде блок-схем.

### **Кейс № 6 Управление лифтом с помощью простейших булевых функций**

- 9. Код разработанного программного обеспечения должен быть представлен в виде ссылки на репозиторий проекта с кодом в системе контроля версий (может использоваться github, gitlab и др.). Любые архивы с загруженными исходными кодам (.zip, .rar и т.п.) загружать в другие хранилища данных запрещается.
- 10. Фотографии разработанного устройства и его составных частей.
- 11. Видеоролик, демонстрирующий функционирование разработанного устройства в соответствии с регламентом испытаний. На видео необходимо продемонстрировать прохождение каждого, описанного в регламенте, испытаний в соответствии с условиями. Видео испытаний готового решения должно однозначно подтверждать авторство участников (во время записи ролика необходимо четко произнести название команды, ФИО участников, номер школы, ФИО руководителя). Видеоролик располагается на стороннем видеохостинге (ВКонтакте, Rutube и др.), ссылка на видеоролик располагается в репозитории в системе контроля версий (может использоваться github, gitlab и др.). Весь порядок испытаний от подготовки к испытаниям до завершения последнего этапа должен быть записан на видео одним дублем без склейки и монтажа. В течении всего видео в кадре должен быть разработанная командой система и как минимум один из участников команды, выполняющий все операции с системой. Вход и выход участников, передача инструмента, деталей и других вещей из кадра недопустимо. Допускается использование второй камеры для более детализированной демонстрации ключевых моментов. Видео должно быть со звуком, на котором отчётливо слышны подаваемые голосовые команды и действия команды. На видеозаписи должно быть хорошо различимы все элементы, влияющие на оценивание результативности: размер устройства/устройств, инициализация устройства/устройств, результат действий устройства/устройств согласно испытаниям. В случае, если эксперты не смогут по видеозаписи однозначно понять результат выполнения задания, принимается решение не в пользу участника.<br>12. Заключение, результаты работы, анализ функционирования разработанного устройства,
- предложения по возможному улучшению устройства.
- 13. Список литературных источников.

**Кейс № 6 Управление лифтом с помощью простейших булевых функций**

**7. Методические материалы (необходимые программы, ссылки, научная**

### **литература, онлайн курсы и т.д.)**

1. Чарльз Платт, Логические микросхемы, усилители и датчики для начинающих, СПб.: БХВ-Петербург, 2014.

2. Плеханов Л. П., Основы самосинхронных электронных схем, М.: Лаборатория знаний, 2015

3. Аверченков О. Е., Основы схемотехники аналого-цифровых устройств, ДМК Пресс, 2012.

4. В.И. Клюкин, Ю.К. Николаенков, Е.Н. Бормонтов, Основы цифровой схемотехники. Часть 1. Основы булевой алгебры. Цифровые структуры К–типа, Учебное пособие, Воронеж, Издательский дом ВГУ, 2016.

5. Соколов С. В., Титов Е. В., Электроника [Электронный ресурс]:. - Москва: Горячая линия-Телеком, 2017.

6. Бабенко В. П., Битюков В. К.. Схемотехника источников вторичного питания [Электронный ресурс]: практикум. - М.: РТУ МИРЭА, 2019.

# **Кейс № 7 Автоматизированный спектроанализатор**

# *ИНФОРМАЦИЯ О КЕЙСЕ ДЛЯ УЧАСТНИКОВ:*

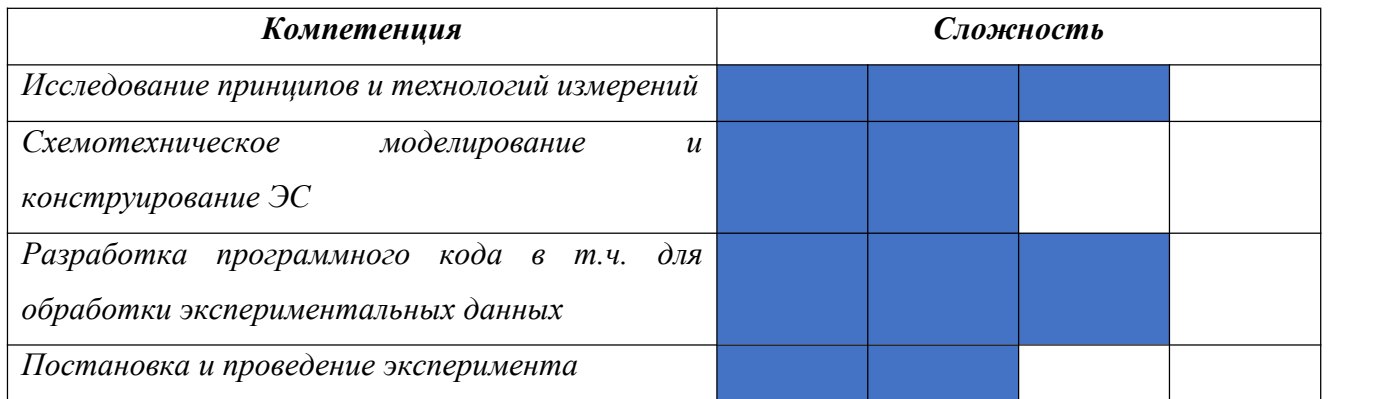

# *РЕКОМЕНДУЕМЫЙ УРОВЕНЬ ПОДГОТОВКИ ДЛЯ РЕАЛИЗАЦИИ КЕЙСА:*

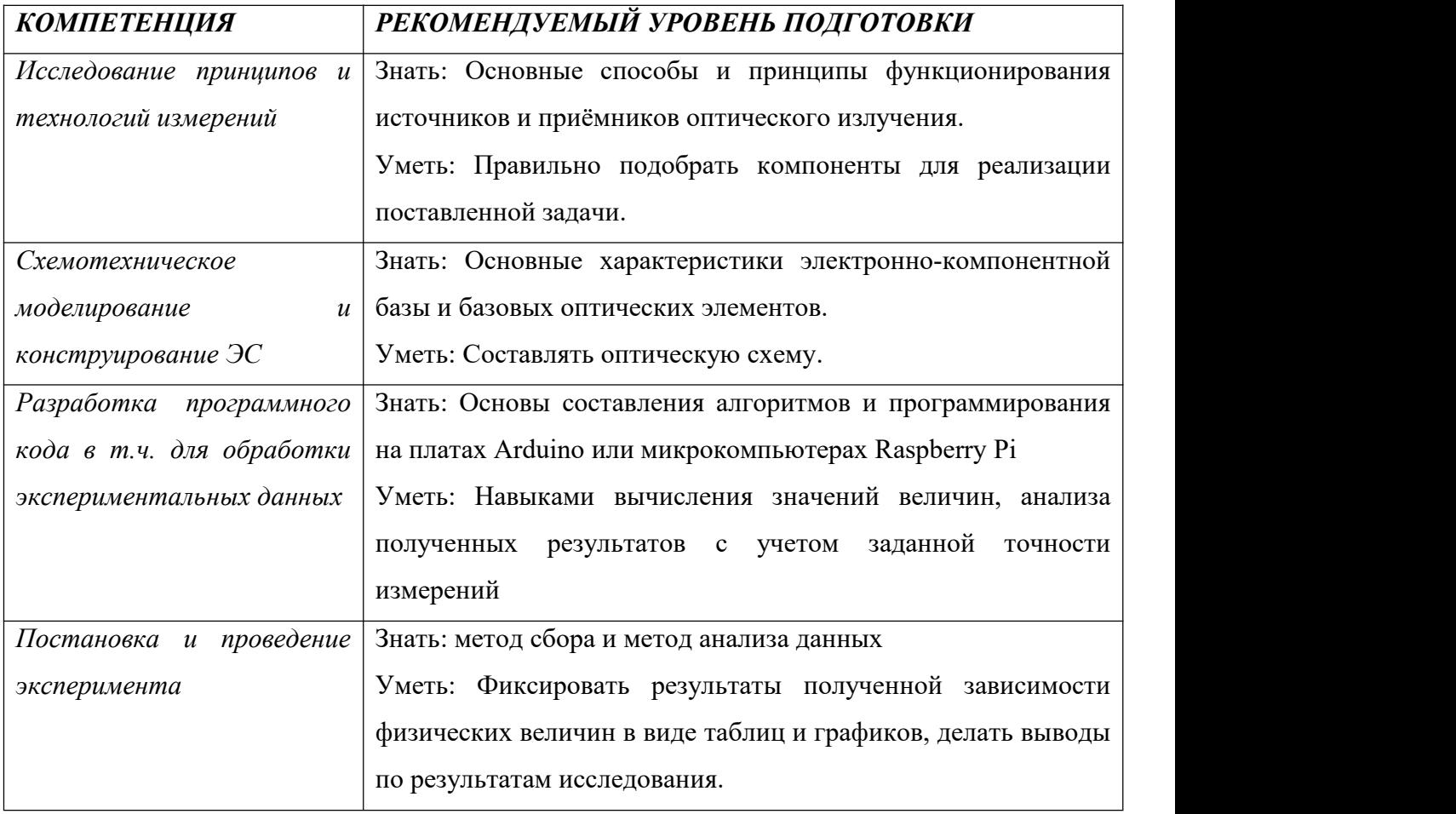

### **Кейс № 7 Автоматизированный спектроанализатор**

#### **1. Актуальность**

Одним из перспективных направлений инженерии является создание измерительных оптоэлектронных приборов. Данные приборы необходимы не только в самом направлении оптики, но также используются в метрологических исследованиях различных областей науки и техники. Высокая точность измерения обусловлена использованием оптического диапазона частот, благодаря которому измерения сопоставимы с размерами длин волн. Ещё одним, не мало важным фактором, является четкое взаимодействие оптического излучения с веществом, вплоть до молекулярного уровня.

К таким приборам относится спектроанализатор оптического излучения. Поскольку все существующие источники оптического излучения (даже лазеры) имею не четкую спектральную характеристику, разработчики могут столкнуться с проблемой выделения определённой длины волны излучения необходимой для дальнейших разработок. Для изучения измерения оптической мощности в зависимости от длины прекрасно подойдет анализатор оптического спектра.

В основу работы данного устройства, взято разделение общего потока света на несколько монохроматических составляющих, мощность каждой из которых измеряется в отдельности, независимо от других. Такой подход позволяет устройству зафиксировать полный спектральный профиль сигнала в пределах конкретного диапазона по длине волны.

Для выделения монохроматических составляющих можно использовать призмы или дифракционные решетки, принцип которых можно увидеть в опыте Исаака Ньютона с призмой или дифракционной решеткой Джеймса Грегори. На плоскости получившейся картины, можно наблюдать множество параллельных линий, благодаря которым и происходит разделение сигнала в оптический спектр. После разделения становится возможной фиксация мощности определенной длины волн с помощью приемника оптического излучения и обычной щели или линейки из фотоприёмников.

Первыми анализаторами оптического спектра, работающими по указанной схеме, были однопроходные монохроматоры. Современные устройства более совершенны, они укомплектованы модифицированными дисперсионными решетками, высокоточными системами фиксации мощности.

#### **2. Техническое задание**

#### *Проектная часть*

Разработать прототип устройства, позволяющий измерять спектральные характеристики источников оптического излучения видимого диапазона частот с возможностью вывода

#### **Кейс № 7 Автоматизированный спектроанализатор**

данных на экран монитора в виде графиков зависимости длины волны и интенсивности оптического излучения. Данное устройство может быть разработано с помощью отладочных плат с микроконтроллерами (ATmega, STM, ESP и т.д.) или микрокомпьютеров Raspberry Pi. Для создания макета можно использовать приемники оптического излучения, не содержащими электроники, преобразующей выводы с сенсоров в цифровой код. При выборе фотоприемника, необходимо учесть его спектральные характеристики для достоверности получаемых данных. Для избавления посторонних избыточных шумов рекомендуется использовать корпус из непрозрачных материалов, в избежание создания дополнительного алгоритма по их избавлению.

#### *Исследовательская часть*

Исследовать угол отклонения излучения эталонного источника монохроматического и когерентного света на дифракционной решетке или на призме. Исследовать зависимость угла поворота дифракционной решетки или призмы на угол отклонения излучения для рассматриваемых длин волн оптического излучения.

Технические требования к разрабатываемому изделию:

1. Требования к назначению изделия**:** прототип, предназначенный для детектирования частотных характеристик источников оптического излучения видимого диапазона частот.

2. Функциональные требования:

2.1. Возможность подключения различных источников оптического излучения с рабочим напряжением от 0 В до 5 В.

2.2. Вывод данных через COM-порт на ПК

2.3. Возможность построения графика зависимости длины волны от интенсивности оптического излучения

2.4. Дифракционная решетка или призма должна быть предназначена для видимого спектра излучения.

2.5. Конечные данные должны учитывать погрешность и теневые шумы фотоэлемента.

2.6. Допустимая погрешность должна составлять не более 10%.

2.7. Разрешается использовать понятие относительной интенсивности приемника оптического излучения.

3. Конструктивные требования:

3.1. Все оптические элементы, которые содержатся в прототипе устройства, не должны подвергаться воздействию посторонних источников видимого оптического излучения.

# **Кейс № 7 Автоматизированный спектроанализатор**

3.2. Все модули и электронная компонентная база должна быть соединена посредством пайки.

3.3. Устройство не должно включать в себя готовые отладочные платы с приемником оптического излучения и использование готовых библиотек для него.

### **3. Регламент испытаний**

- 1. Разместить устройство на столе.
- 2. Включить устройство.
- 3. Измерить спектральные характеристики красного светодиода.
- 4. Измерить спектральные характеристики синего светодиода.
- 5. Измерить спектральные характеристики зеленого светодиода.
- 6. Измерить спектральные характеристики белого светодиода.
- 7. Измерить спектральные характеристики RGB светодиода в режиме «белого» цвета.
- 8. Продемонстрировать результаты измерений с п. 3 по п. 7 в виде графиков

зависимости длины волны к интенсивности оптического излучения.

9. Выключить устройство.

### **4. Материалы и оборудование**

Примерный комплект оборудования, материалов и комплектующих включает:

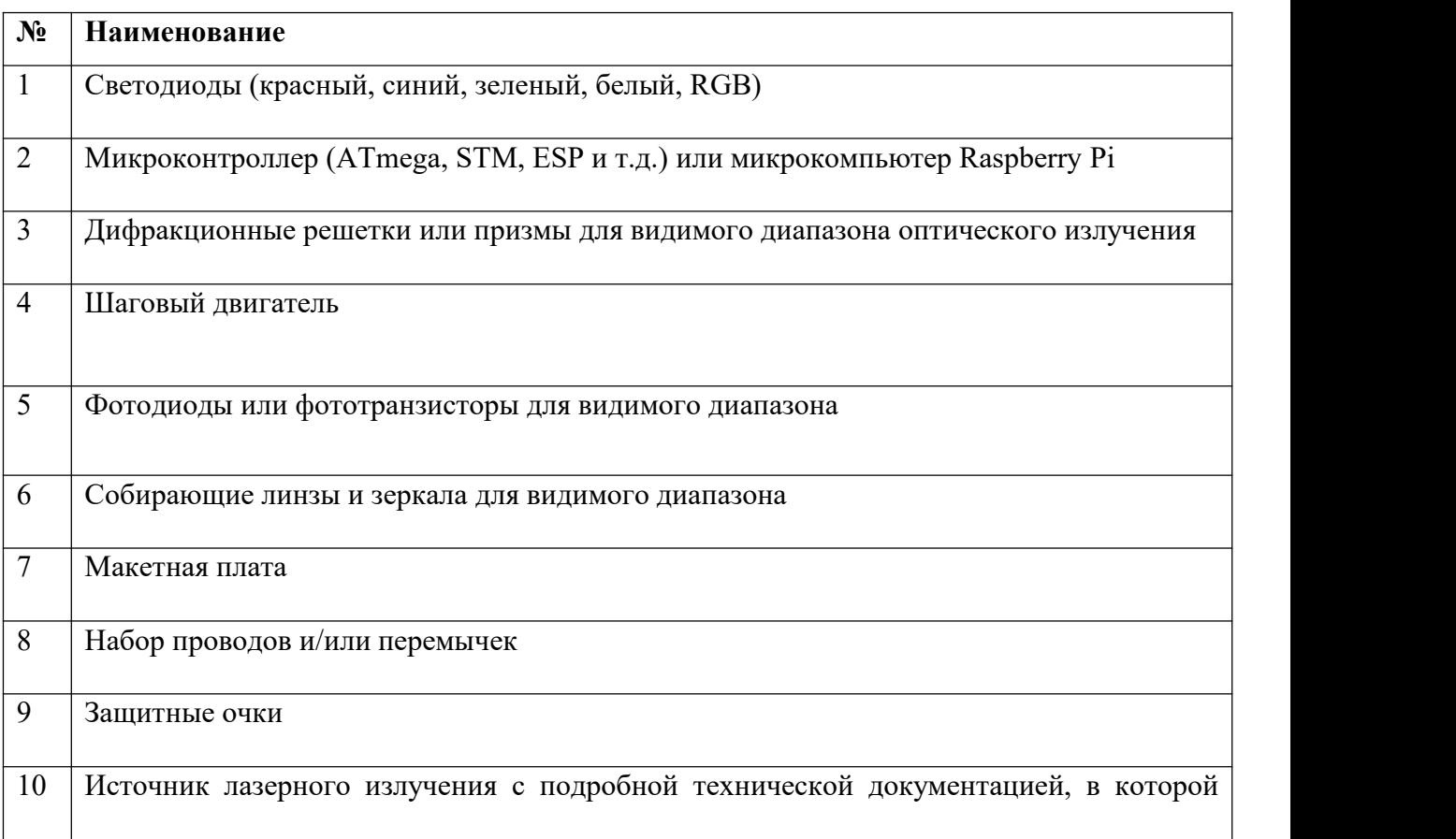

### **Кейс № 7 Автоматизированный спектроанализатор**

содержится описание спектральных характеристик

### **5. Требования к представлению решениякейса**

Документация в обязательном порядке должна включать в себя:

- 1. Титульный лист (школа,авторы, название кейса, название команды, руководитель).
- 2. Цель и задачи работы.
- 3. Описание команды, распределение ролей, функций и обязанностей каждого участника команды.
- 4. Общее описание функций разработанного решения (теоретическое описание функций, которое реализует разработанное устройство).
- 5. Описание используемых аппаратных и программных узлов, модулей, фреймворков и других инструментов.
- 6. Разработанные 3D-модели в форматах .obj, .stl или .step, скриншоты разработанных 3D моделей (как системы в целом, таким и отдельный ее частей).3D-модели должны находиться в репозитории проекта в системе контроля версий (может использоваться github, gitlab и др.)
- 7. Описание схемы разработанного устройства в виде изображений электрической принципиальной схемы, монтажной схемы, топологии собственной разработанной печатной платы (если имеется).
- 8. Алгоритм работы разработанного программного обеспечения в виде блок-схем.
- 9. Код разработанного программного обеспечения должен быть представлен в виде ссылки на репозиторий проекта с кодом в системе контроля версий (может использоваться github, gitlab и др.). Любые архивы с загруженными исходными кодам (.zip, .rar и т.п.) загружать в другие хранилища данных запрещается.
- 10. Фотографии разработанного устройства и его составных частей.
- 11. Видеоролик, демонстрирующий функционирование разработанного устройства в соответствии с регламентом испытаний. На видео необходимо продемонстрировать

#### **Кейс № 7 Автоматизированный спектроанализатор**

прохождение каждого, описанного в регламенте, испытаний в соответствии с условиями. Видео испытаний готового решения должно однозначно подтверждать авторство участников (во время записи ролика необходимо четко произнести название команды, ФИО участников, номер школы, ФИО руководителя). Видеоролик располагается на стороннем видеохостинге (ВКонтакте, Rutube и др.), ссылка на видеоролик располагается в репозитории в системе контроля версий (может использоваться github, gitlab и др.). Весь порядок испытаний от подготовки к испытаниям до завершения последнего этапа должен быть записан на видео одним дублем без склейки и монтажа. В течении всего видео в кадре должен быть разработанная командой система и как минимум один из участников команды, выполняющий все операции с системой. Вход и выход участников, передача инструмента, деталей и других вещей из кадра недопустимо. Допускается использование второй камеры для более детализированной демонстрации ключевых моментов. Видео должно быть со звуком, на котором отчётливо слышны подаваемые голосовые команды и действия команды. На видеозаписи должно быть хорошо различимы все элементы, влияющие на оценивание результативности: размер устройства/устройств, инициализация устройства/устройств, результат действий устройства/устройств согласно испытаниям. В случае, если эксперты не смогут по видеозаписи однозначно понять результат выполнения задания, принимается решение не

в пользу участника.<br>12. Заключение, результаты работы, анализ функционирования разработанного устройства, предложения по возможному улучшению устройства.

13. Список литературных источников.

**6. Методические материалы (необходимые программы, ссылки, научная литература, онлайн курсы и т.д.)**

1. Хоровиц П., Хилл У. Искусство схемотехники: пер. с англ. Изд. 2-е. – М.: Издательство БИНОМ. 2016. – 704 с.

2. Саймон Монк. Программируем Arduino. Профессиональная работа со скетчами, Издательский дом "Питер", 2017.

3. Arduino. Быстрый старт. Первые шаги по освоению Arduino, Мак-скит 2015.

4. Аверченков О. Е. Основы схемотехники аналого-цифровых устройств, ДМК Пресс, 2012.

### **Кейс № 7 Автоматизированный спектроанализатор**

5. Чарльз Платт Логические микросхемы, усилители и датчики для начинающих, СПб.: БХВ-Петербург, 2014.

- 6. Водовозов А. М. Основы электроники. Учебное пособие, М.: Инфра-Инженерия, 2016.
- 7. Чарльз Платт Логические микросхемы, усилители и датчики для начинающих, СПб.: БХВ-Петербург, 2014.

8. Нагибина И.М., Москалев В.А., Полушкина Н.А., Рудин В.Л. Прикладная физическая оптика:. - М.: Высш. шк., 2002. - 565 с.

- 9. Заказнов Н.П., ред. Прикладная оптика:. СПб.: Лань, 2007. 312 с.
- 10. Апенко М. И., Дубовик А. С. Прикладная оптика:. М.: Наука, 1982. 353 с.
- 11. Беспрозванных В.Г., Первадчук В.П. Нелинейная оптика:. М.: Наука, 2011